# Instrukcja użytkownika urządzenia elektronicznego *Bramka Art-Net DMX512 "PROMYK 3.50"*

WKL TEAM64

wersja instrukcji 1.00 1.00, 01.03.2024: www.wklteam64.com

# **Table of Contents**

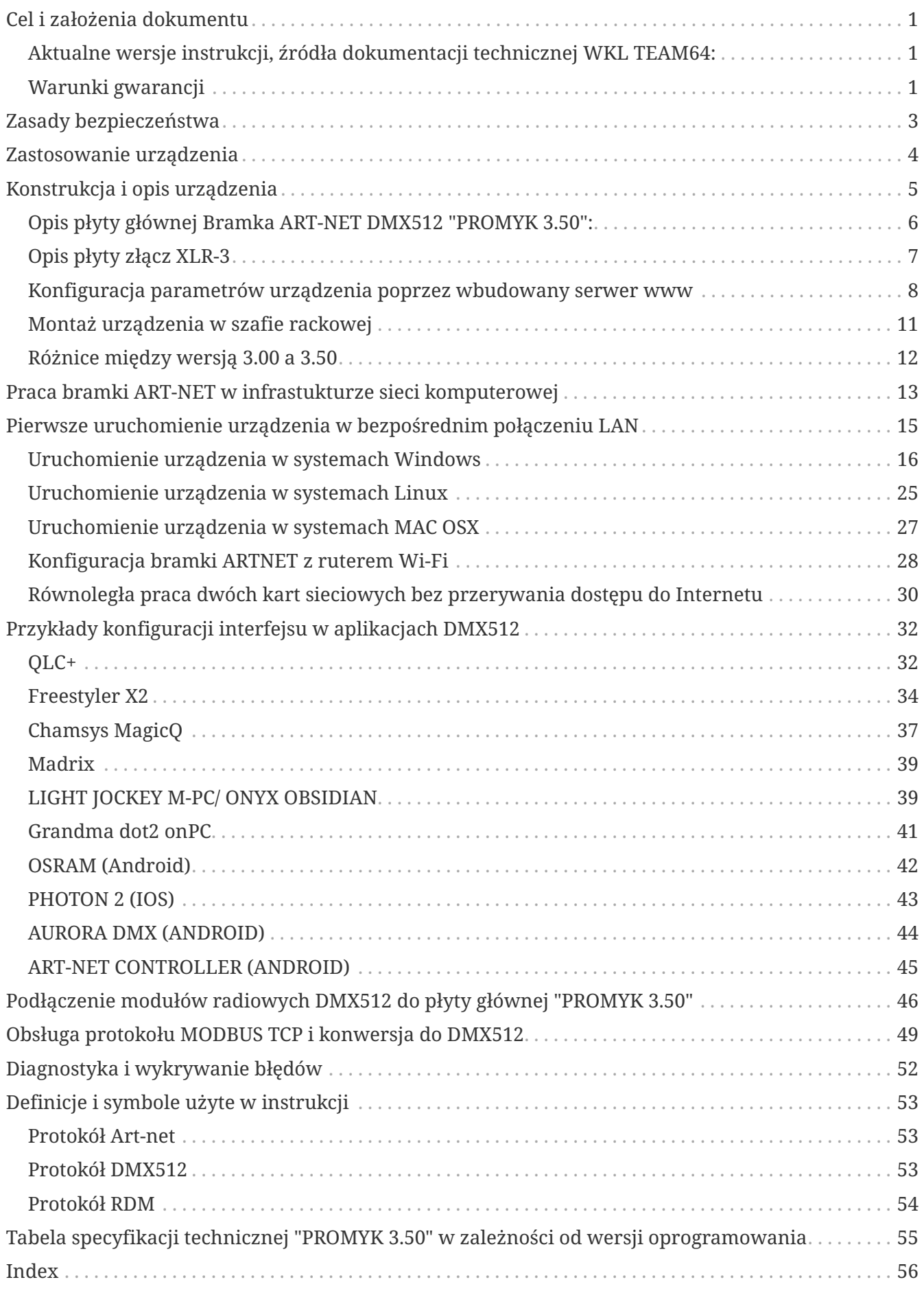

# <span id="page-2-0"></span>**Cel i założenia dokumentu**

Dokument ma na celu zapoznanie z urządzeniem **Bramka ART-NET DMX512 "PROMYK 3.50"** i przygotowanie do pracy w komputerowych systemach operacyjnych oraz wybranych aplikacjach do sterowania oświetleniem DMX512. Instrukcja jest tak napisana aby założony cel został osiągnięty przez użytkownika o podstawowej wiedzy informatycznej.

Wybrane aplikacje dmx512 są obecnie najbardziej popularne. Dokument prowadzi zaś do punktu, w którym interfejs DMX512 jest skonfigurowany i gotowy do pracy w danej aplikacji, dalsza droga jest opisana w instrukcjach danej aplikacji (strona www oprogramowania)

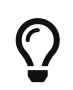

W dalszej cześci dokumentu podane zostaną strony www, skąd można pobrać legalnie oprogramowanie DMX512 i związane z nimi materiały techniczne .

R

Firma **WKL TEAM64** nie uczestniczy w żadnej formie handlu oprogramowaniem DMX512. Wszelkie legalne źródła są udostepnione w instrukcji.

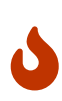

Firma **WKL TEAM64** nie prowadzi usług informatycznych poprzez pulpit zdalny w celu dokonania konfiguracji, instalacji oprogramowania, tworzenia fixtur, show w aplikacjach DMX512. Pomoc techniczna jest udzielana za pomocą metod komunikacji podanych na stronie firmowej www.wklteam64.com. Zrzuty ekranów można przesyłać poprzez komunikatory i e-mail, zaś MMS wysyłane na telefon firmowy są automatycznie blokowane i kasowane.

# <span id="page-2-1"></span>**Aktualne wersje instrukcji, źródła dokumentacji technicznej WKL TEAM64:**

- 1. strona firmowa <http://www.wklteam64.com>
- 2. blog firmowy WKL TEAM64<https://wklteam64.blogspot.com/>
- 3. kanał youtube WKL TEAM64<https://www.youtube.com/@wklteam6494>
- 4. kanał youtube byłej firmy KWMATIK <https://www.youtube.com/@KWMATIK>

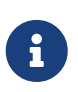

podane strony www służą do sprawdzenia aktualności dokumentu, gdyż ten może ulegać zamianom ze względu na zwiększanie możliwości produktu. Blog i kanały z filmami instruktażowymi są uzupełnieniem instrukcji o treści bieżące i aktualne oraz szczegółowe danego zagadnienia.

# <span id="page-2-2"></span>**Warunki gwarancji**

### Warunki gwarancji:

- 1. gwarancja jest udzielana na okres 24 miesięcy od daty zakupu na podstawie dowodu sprzedaży przez producenta lub autoryzowanego dystrybutora
- 2. gwarancją jest objęta elektronika urządzenia: płyta główna i płyta złącz XLR-3. Dokonywanie

przeróbek elektronicznych i samodzielnych napraw na tych elementach grozi utratą gwarancji.

- 3. obudowa nie jest plombowana i w związku z tym otwarcie jej nie powoduje utraty gwarancji
- 4. obudowę urządzenia można modyfikować do celów montażu urządzeń radiowych DMX512 z podłączeniem ich tylko do złącz RDX0, RDX1 bez konsekwencji utraty gwarancji.

# <span id="page-4-0"></span>**Zasady bezpieczeństwa**

 $\blacktriangle$ 

**Bramka ART-NET DMX512 "PROMYK 3.50"** jest zasilana napięciem 5V, więc nie stanowi zagrożenia , lecz zagrożenie mogą urządzenia DMX512 podłączone do złącza XLR3. Należy zachować ostrożność przy podłączaniu urządzeń DMX512, szczególnie tych które emitują gorące substancje, wykonują ruch bądź mogą oślepić silnym strumieniem światła. O tym jak bezpiecznie posługiwać się urządzeniami DMX512 regulują instrukcje dołączane przez producentów tych urządzeń. Bramka ART-NET DMX512 "PROMYK 3.50" po wyjęciu z pudełka ma ustawiony adres 192.168.1.30 z maską 255.255.255.0, Universe nr 0 na złączu XLR-3 nr DX0 oraz Universe nr 1 na złączu XLR-3 nr DX1. Adres IP, MAC oraz nr Universe wyznaczają zadajniki kodu opisane jako "Universe 0" i "Universe 1" na panelu przednim. Bramka ART-NET DMX512 "PROMYK 3.50" wykorzystuje protokół ART-NET, który jest zaimplementowany na sieci komputerowej. Oznacza to że sygnał sterujący urządzeniami DMX512 może pojawić się z każdego urządzenia LAN lub spoza LAN, dlatego przed poprawkami przy w/w urządzeniach należy zabezpieczyć się przed pojawieniem się sygnału DMX512 . Bramka ART-NET DMX512 "PROMYK 3.50" po zmianie konfiguracji może być gotowa do pracy poniżej sekundy.

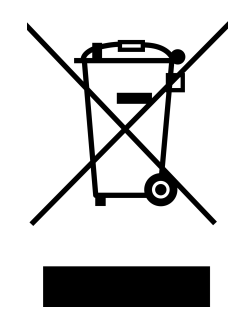

Prawidłowe usuwanie produktu + (zużyty sprzęt elektryczny i elektroniczny) (Dotyczy krajów, w których stosuje się systemy segregacji odpadów)

To oznaczenie umieszczone na produkcie, akcesoriach lub dokumentacji oznacza, że po zakończeniu eksploatacji nie należy tego produktu ani jego akcesoriów (np. ładowarki,przewodu LAN) wyrzucać wraz ze zwykłymi odpadami gospodarstwa domowego. Aby uniknąć szkodliwego wpływu na środowisko naturalne i zdrowie ludzi wskutek niekontrolowanego usuwania odpadów, prosimy o oddzielenie tych przedmiotów od odpadów innego typu oraz o odpowiedzialny recykling i praktykowanie ponownego wykorzystania materiałów. W celu uzyskania informacji na temat miejsca i sposobu bezpiecznego dla środowiska recyklingu tych przedmiotów, użytkownicy w gospodarstwach domowych powinni skontaktować się z punktem sprzedaży detalicznej, w którym dokonali zakupu produktu, lub z organem władz lokalnych. Użytkownicy w firmach powinni skontaktować się ze swoim dostawcą i sprawdzić warunki umowy zakupu. Produktu ani jego akcesoriów nie należy usuwać razem z innymi odpadami komercyjnymi.

# <span id="page-5-0"></span>**Zastosowanie urządzenia**

**Bramka ART-NET DMX512 "PROMYK 3.50"** jest sprzętowym konwerterem protokołu ART-NET ( DMX512 OVER Ethernet) i za pomocą otwartego i popularnego protokołu ART-NET występującego w prawie wszystkich aplikacjach DMX512 , np: QLC+ , freestyler, MADRIX , onyx obsidian (dawny mpc) ,Chamsys MAGICQ, LIGHT RIDER , LUMINAR ,GRANDMA do sterowania wszelakim oświetleniem obsługującym DMX512 z jednego centralnego miejsca. Takie oświetlenie jest stosowane w klubach disco, restauracjach, barach , fontannach , dekoracjach elewacji, ogrodów. Bramki ARTNET można sterować poprzez sieć komputerową nawet z "końca świata" za pomocą typowego osprzętu sieciowego więc nie ma takich ograniczeń i nie stwarza takich problemów co każdy interfejs USB DMX512. Bramka ART-NET DMX512 "PROMYK 3.50" nie wymaga instalacji sterownika w systemie także może być sterowany z dowolnego sprzętu komputerowego i mobilnego na którym działa jakakolwiek aplikacja z obsługą ARTNET. Dodatkowo możliwości "PROMYK 3.50" może być zwiększone o obsługę innych protokołów sieciowych jak MODBUS TCP, MQTT, E1.31 jak i kierunki konwersji DMX512 , MODBUS RTU , RS485 oraz obsługę RDM. O tym decyduje wersja zawartego oprogramowania w mikrokontrolerze urządzenia.

#### **W wersji podstawowej oprogramowania urządzenie pełni rolę konwertera(oprogramowanie bramki o numerze c46e5b3 ):**

- ARTNET (wersja 1-4)  $\rightarrow$  2 x DMX512 po 512 kanały (1024 kanały DMX512)
- MODBUS TCP  $\rightarrow$  1 x DMX512 512 kanałów
- wydajność prądowa złącza DMX512 wynosi 32 urządzenia DMX512 ,czyli 64 urządzenia na każdą bramkę ARTNET

W rozdziale [Tabela specyfikacji technicznej "PROMYK 3.50" w zależności od wersji](#page-56-0) [oprogramowania](#page-56-0) zawarto możliwości danej wersji oprogramowania. Inne nieujęte protokoły mogą być uwzględnione po konsulatacji z *WKL TEAM64, [wklteam64@gmail.com](mailto:wklteam64@gmail.com)* <http://www.wklteam64.com>

# <span id="page-6-0"></span>**Konstrukcja i opis urządzenia**

Urządzenie składa się z dwóch płyt PCB :

- płyta główna z procesorem i kartą sieciową
- płyta PCB złącz XLR-3

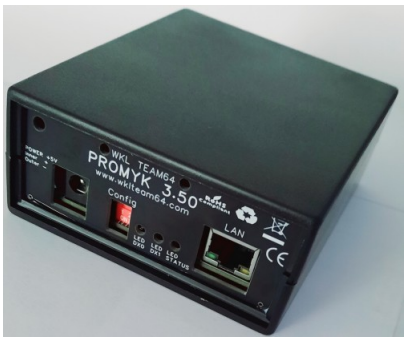

*Rysunek 1. front urządzenia*

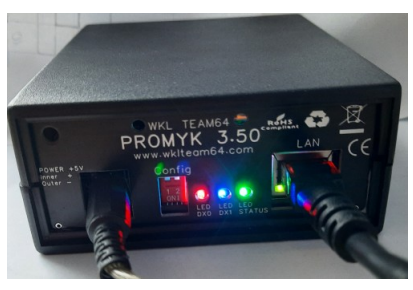

*Rysunek 2. front urządzenia z diodami LED*

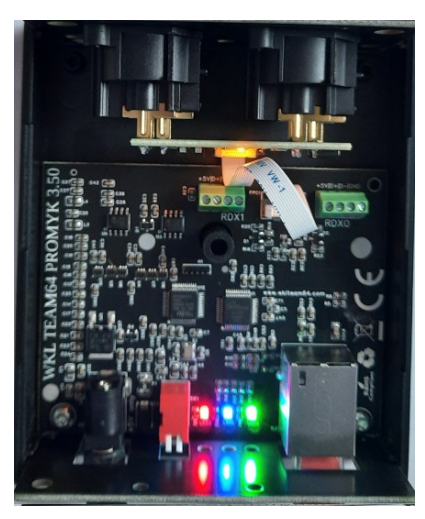

*Rysunek 3. środek urządzenia*

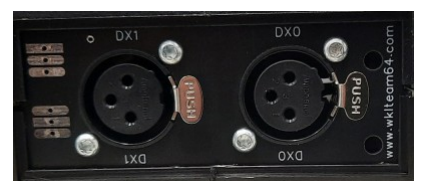

*Rysunek 4. tył urządzenia*

Obie płyty PCB połączone są taśmą FFC i umieszczone w standardowej obudowie Z-5 firmy KRADEX o wymiarach :

- Wysokość 40.0 mm
- Szerokość 90.0 mm
- Długość 110.0 mm

## <span id="page-7-0"></span>**Opis płyty głównej Bramka ART-NET DMX512 "PROMYK 3.50":**

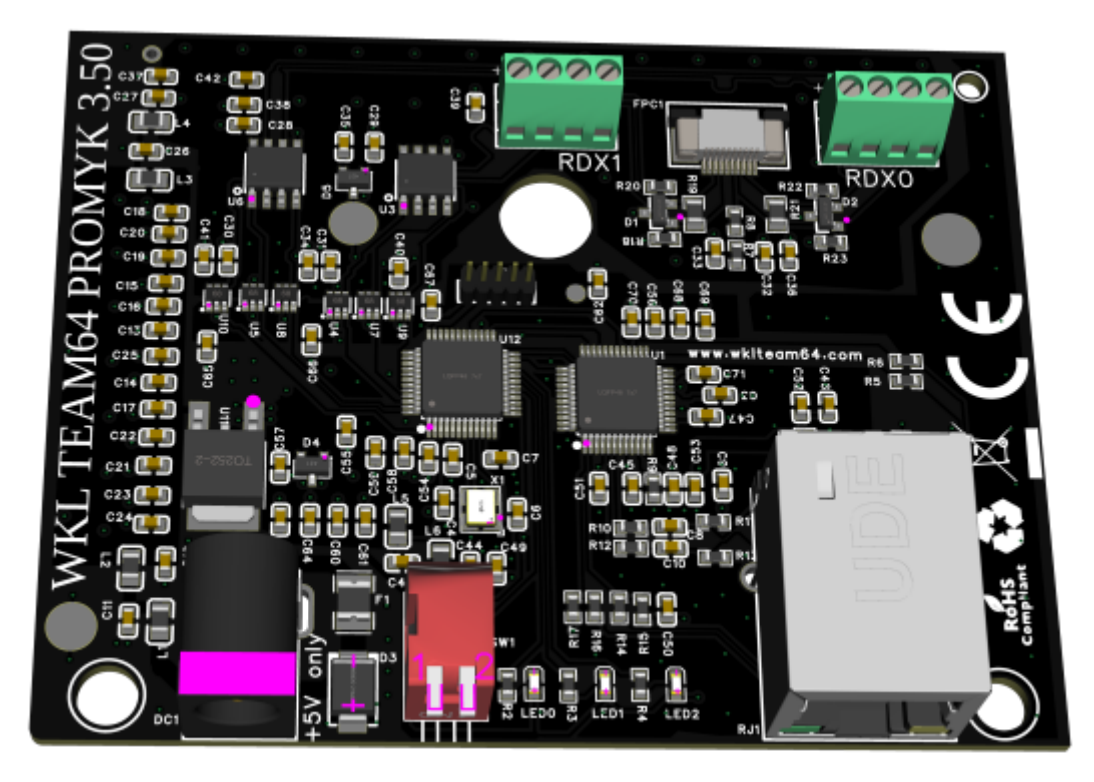

*Rysunek 5. Płyta główna urządzenia Bramka ART-NET DMX512 "PROMYK 3.50" (wizualizacja CAD)*

- **DC1** gniazdo zasilania 2.1/5.5 z plusem w środku , napięcie 5V o wydajności minimalnej 0.5A . Nie wolno podłączać zasilania o innym woltażu.
- (LAN) RJ1 gniazdo ETHERNET 10/100Mbit/s z wbudowanym transformatorem i **LEDAMI LINK,ACK**
- **DIPSWITCH Config** do wyboru pracy (przełącznik dwu-hebelkowy), dźwignia jest w pozycji ON gdy jest skierowana do dołu. **Stan tego przełącznika jest sprawdzany przez urządzenie "PROMYK 3.50" tylko przy włączeniu zasilania bądź po resecie wymuszonym zapisem ze strony konfiguracyjnej www, a podczas normalnej pracy stan jest ignorowany**. Numeracja trybów pracy :
	- 1. **tryb nr 1** wszystkie dźwignie w pozycji OFF priorytetem są ustawienia w pamięci FLASH urządzenia zapisane przez użytkownika poprzez stronę konfiguracyjną . Podczas pierwszego uruchomienia przyjmuje ustawienia fabryczne z trybu nr 2. Protokół DHCP jest wyłączony w tym trybie.
	- 2. **tryb nr 2** Dźwignia nr 1 ON ,2 OFF -Ustawienie fabryczne z adresem 192.168.1.30/24 , Universe DX0=0 , Universe DX1=1
	- 3. **tryb nr 3** Dźwignia nr 1 ON ,2 ON -Ustawienie fabryczne z adresem 2.168.1.30/24 , Universe DX0=0 , Universe DX1=1

4. **tryb nr 4** Dźwignia nr 1 OFF , 2-ON - tryb DHCP (ten tryb działa gdy protokół DHCP jest włączony w złączu LAN do którego jest podłączony "PROMYK 3.50". Jest to domyślnie aktywne w ruterach a nieaktywne w komputerach (tryb1 adresacji statycznej). Parametry z trybów 2,3 można zapisać do pamięci FLASH aby po przełączeniu w tryb 1 bramka była gotowa w danej sieci. Jest to wygodne szczególnie że adresacja sieci 192.168.1.x jest popularna w typowych zastosowaniach LAN a 2.x.x.x to natywna numeracja dla protokołu ARTNET , niektóre aplikacje profesjonalne działają tylko w tej sieci np : GRANDMA, ONYX OBSIDIAN .

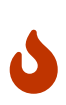

Parametry z trybów 2,3 wymuszają pracę z konfiguracją podstawową bez względu na ustawienia zapisane w pamięci FLASH "PROMYK 3.50", ale jej nie kasują. Ustawienia z tych trybów można zapisać do pamięci FLASH, ale będą one aktywne po ustawieniu urządzenia w **Tryb 1**. Tryb 2 i 3 pełnią rolę przycisku reset i zapewniają powrót do ustawień fabrycznych.

- **LED DX0** dioda w kolorze **czerwonym** wskazująca dane dla ustawienia Universe 0
- **LED DX1** dioda w kolorze **niebieskim** wskazująca dane dla ustawienia Universe 1
- **LED STATUS** dioda w kolorze **zielonym** wskazująca pracę bramki ARTNET częstotliwością migania:
	- 1x na sekundę brak połączenia ETHERNET , wyjęta wtyczka RJ45
	- więcej 5x → praca prawidłowa
	- brak migania → urządzenie nie pracuje (procesor nie działa ) → prawdopodobnie uszkodzony zasilacz lub awaria płyty głównej
- **złącze H1** złącze serwisowe
- **Gniazda RDX0 i RDX1** służą do podłączenia modułów radiowych DMX512. Na poszczególnych zaciskach tych złącz śrubowych:
	- 1. +5V (zasilanie modułu)
	- 2. DATA + (DMX512)
	- 3. DATA (DMX512)
	- 4. GND (zasilanie modułu)

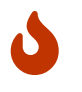

Gniazda RDX0,RDX1 nie można używać do połączeń kablowych , służą do przyłączenia modułów bezprzewodowych.

### <span id="page-8-0"></span>**Opis płyty złącz XLR-3**

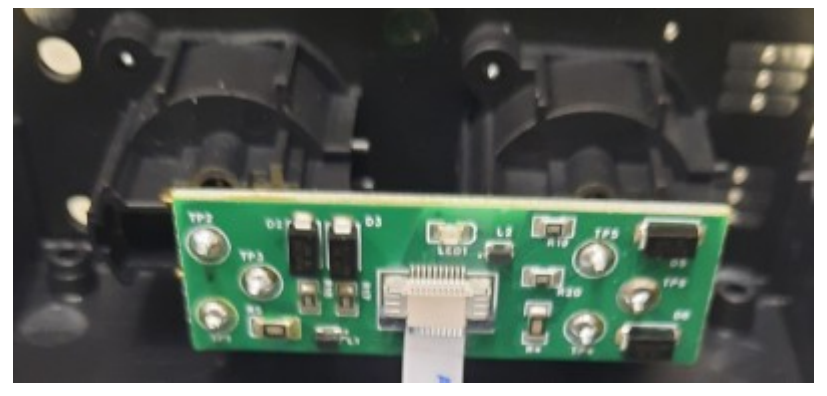

*Rysunek 6. płyta PCB złącz XLR-3*

- **LED Y** dioda w kolorze **żółtym** świecąca w środku obudowy→ sygnalizacja zasilania
- **FPC** złącze do taśmy FFC łączącej obie płyty PCB
- **DX0, DX1** -sygnały na złączu zgodne ze standardem RS-485, złącze to jest zabezpieczone przed zakłóceniami magistrali DMX512 i jako jedyne może służyć do podłączenia do niej:
	- 1. GND
	- 2. DATA- (DMX512)
	- 3. DATA+ (DMX512)

#### **Opis protokołu DMX512 znajduje się:**

- w rozdziale [Protokół DMX512](#page-54-2)
- na filmie będącym wprowadzeniem do zagadnienia sterowania oświetleniem : [https://youtu.be/](https://youtu.be/v_h3T4_BerI?si=xgh6Q_beBZDyqOMV) [v\\_h3T4\\_BerI?si=xgh6Q\\_beBZDyqOMV](https://youtu.be/v_h3T4_BerI?si=xgh6Q_beBZDyqOMV)
- blogu technicznym WKL-TEAM64 [https://wklteam64.blogspot.com/2023/02/mini-kompedium](https://wklteam64.blogspot.com/2023/02/mini-kompedium-wiedzy-o-dmx512-w-2023.html)[wiedzy-o-dmx512-w-2023.html](https://wklteam64.blogspot.com/2023/02/mini-kompedium-wiedzy-o-dmx512-w-2023.html)

## <span id="page-9-0"></span>**Konfiguracja parametrów urządzenia poprzez wbudowany serwer www**

Wbudowany serwer www polega na tym że po wpisaniu adresu aktualnego IPv4 "PROMYK 3.50" w przeglądarce internetowej na komputerze lub urządzeniu mobilnym powoduje wyświetlenie strony konfiguracyjnej bramki Art-Net

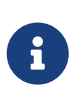

Dla zapewnienia prawidłowej pracy strony www zaleca użycie przeglądarek www zgodnych z CHROME, FIREFOX . Nie zaleca się używać przeglądarek Internet Explorer i Edge

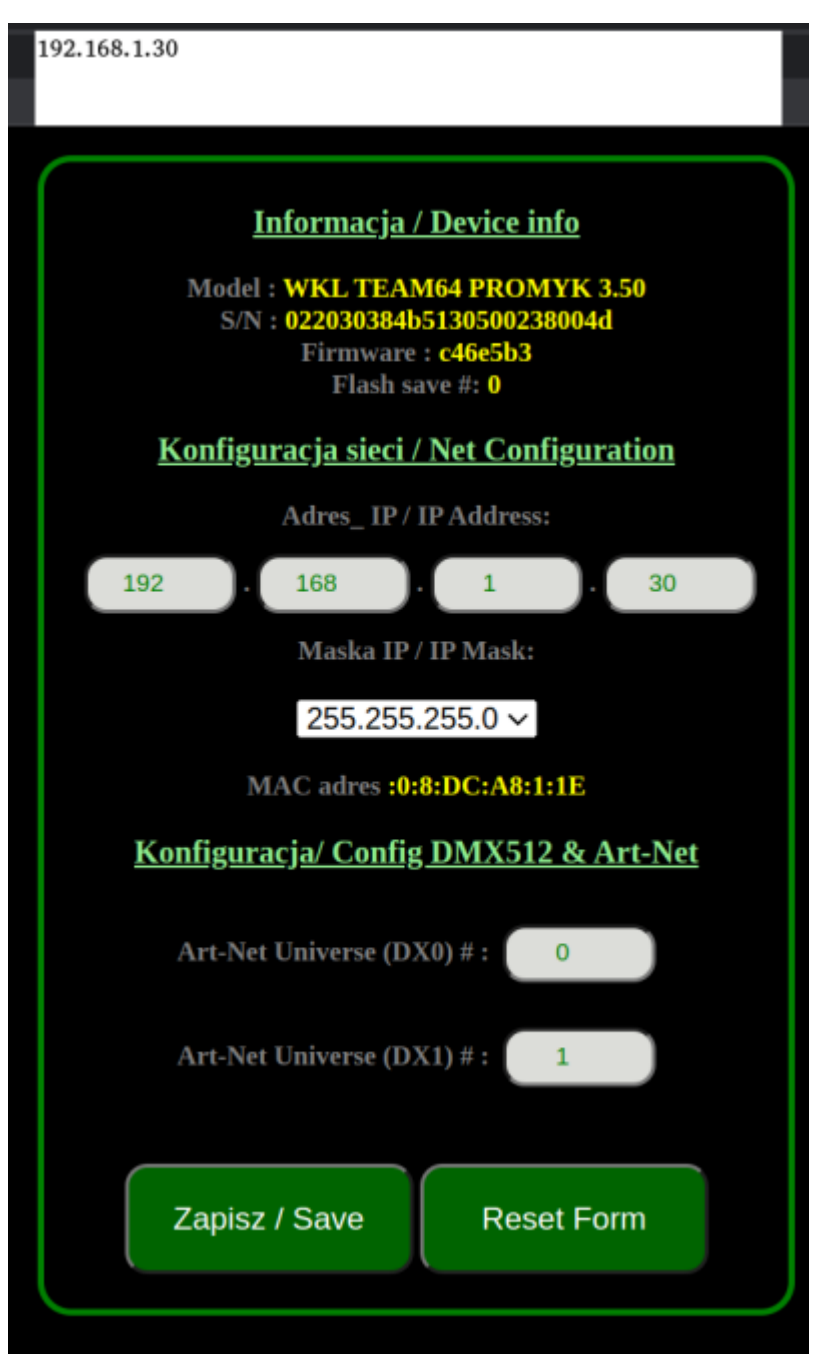

*Rysunek 7. Strona konfiguracyjna urządzenia Bramka ART-NET DMX512 "PROMYK 3.50"*

Poprzez stronę konfiguracyjną www można zmieniać parametry urządzenia:

- adres IPv4
- maska z wyborem  $/24$ ,  $/16$ ,  $/8$
- nr Universe dla złącz DX0, DX1

Po naciśnięciu przycisku "ZAPISZ/SAVE" wyświetla się zapytanie , po zakceptowaniu jego dane z aktywnych okien będą zapisane do pamięci flash urządzenia "PROMYK 3.50", a nie komputera . Zapisane dane odtąd mają priorytet w trybie 1, a w trybie 4 brane są tylko pod uwagę nr Universe.

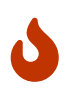

W trybach 2 i 3 zapis do pamięci flash będzie aktywny po przełączeniu urządzenia w tryb 1

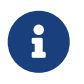

Każdy zapis do pamięci flash powoduje zwiększenie licznika o 1 w pozycji **flash save#**

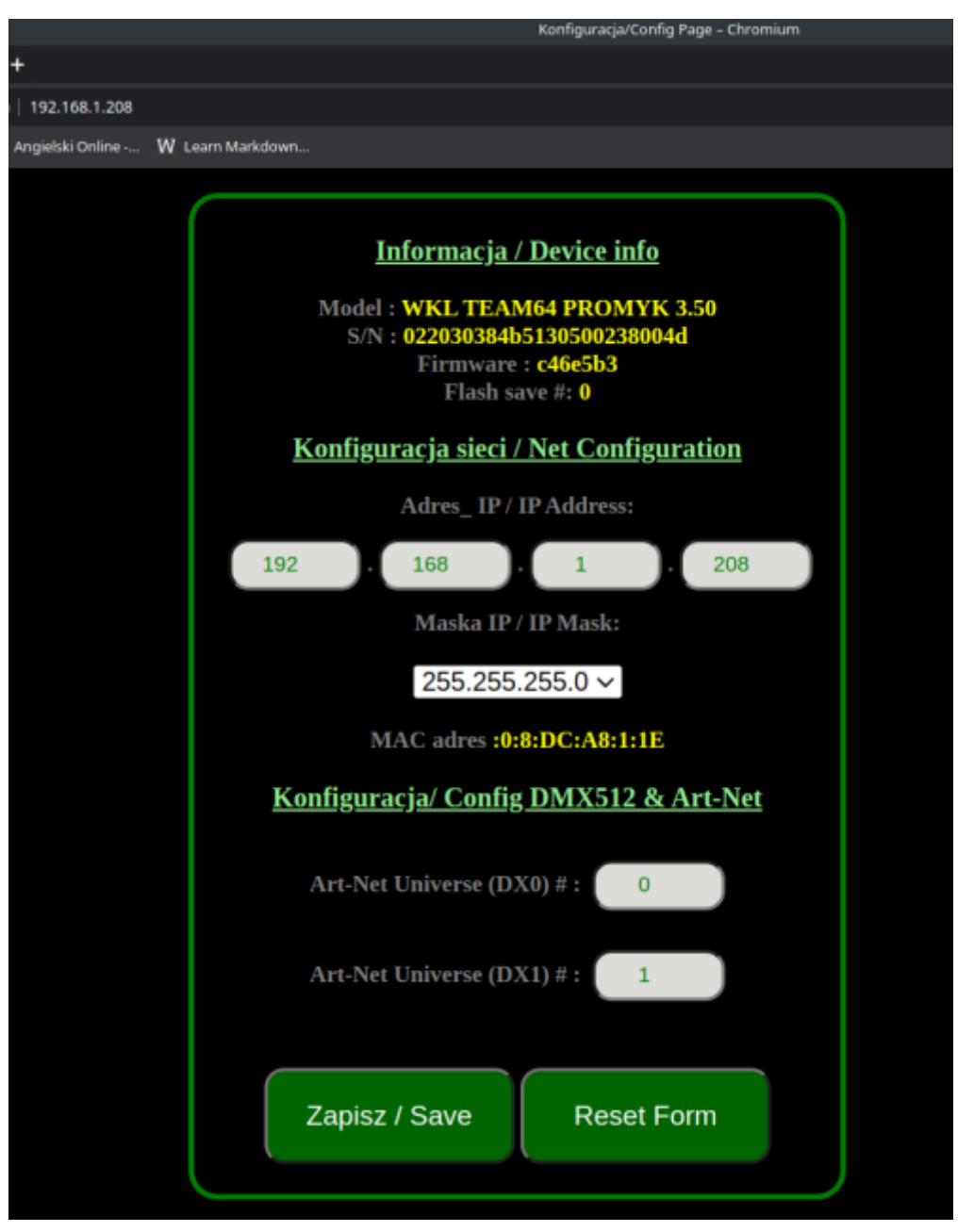

*Rysunek 8. Strona konfiguracyjna urządzenia Bramka ART-NET DMX512 "PROMYK 3.50" uruchomiona w trybie 4 z adresacją rutera 192.168.1.1/24. Serwer DHCP ustawiony na rezerwację adresacji 192.168.1.200- 192.168.1.230, urządzenie pobrało adres 192.168.1.208 (jest to przykład a nie stała reguła)*

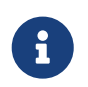

Tryb 4 związany z DHCP jest przewidziany do konfiguracji a nie standardowej pracy z aplikacjami DMX512, po zapisaniu nowego adresu IPv4 do pamięci FLASH należy urządzenie przełączyć w tryb 1.

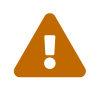

 Bazowanie na pracy w trybie 4 (DHCP) jako produkcyjnej w aplikacjach DMX512 może spowodować problemy, zaleca się użycie adresowania statycznego.

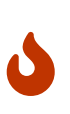

.

Dla trybu 3 gdzie adres urządzenia jest 2.168.1.30 z maską 255.0.0.0 (zapis skrócony 2.168.1.30/8) aby dostać się do strony konfiguracyjnej należy wpisać adres w przeglądarkę 2.168.1.30, należy pamiętać że zmiana adresu IPv4 urządzenia powoduje że strona konfiguracyjna uruchomi się pod nowym adresem

### <span id="page-12-0"></span>**Montaż urządzenia w szafie rackowej**

Bramka ARTNET w odróżnieniu od rozwiązań typu USB/DMX512 mogą być zamontowane w infrastrukturze takiej samej jak standardowy osprzęt IT : Switch , router , serwer . Takie rozwiązania umożliwiają sterowanie oświetleniem na zewnątrz i wewnątrz budynków. Dzięki temu osoba programująca sceny nie potrzebuje fizycznego dostępu do urządzeń i komputerów z oprogramowaniem. W najtańszych rozwiązaniach oprogromowanie DMX512 może działać na smartfonie. W profesjonalnych na komputerze z kartą graficzną i oprogramowaniem obsługującym dodatkowo matryce LED.

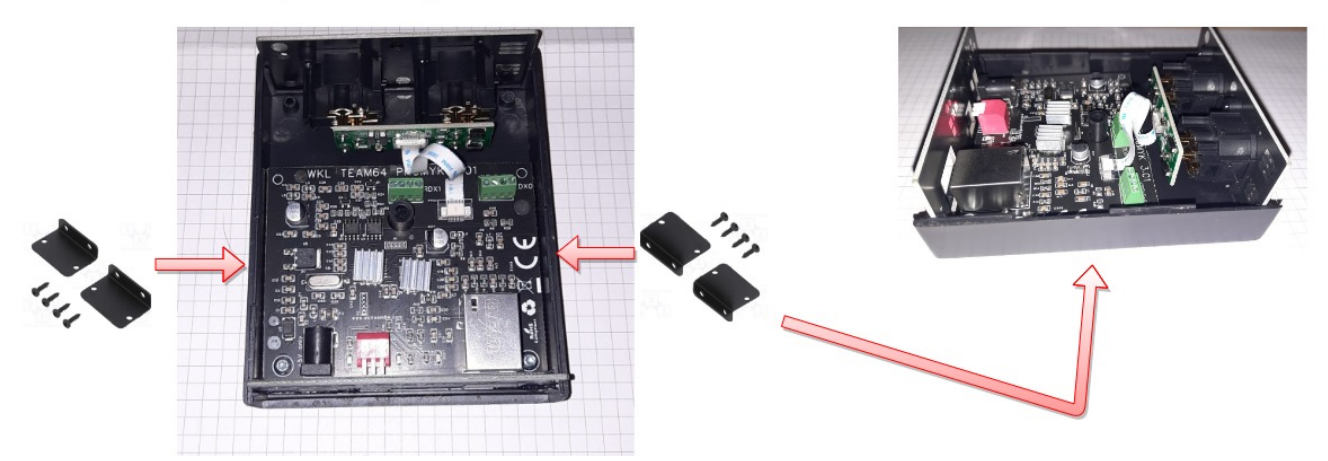

Do obudowy urządzenia można przymocować uchwyt do przymocowania do półki w szafie RACK 19', ściany, kratownicy.

*Rysunek 9. Mocowanie kątowe lub proste można przymocować do obudowy bramki Artnet a z drugiej strony do półki*

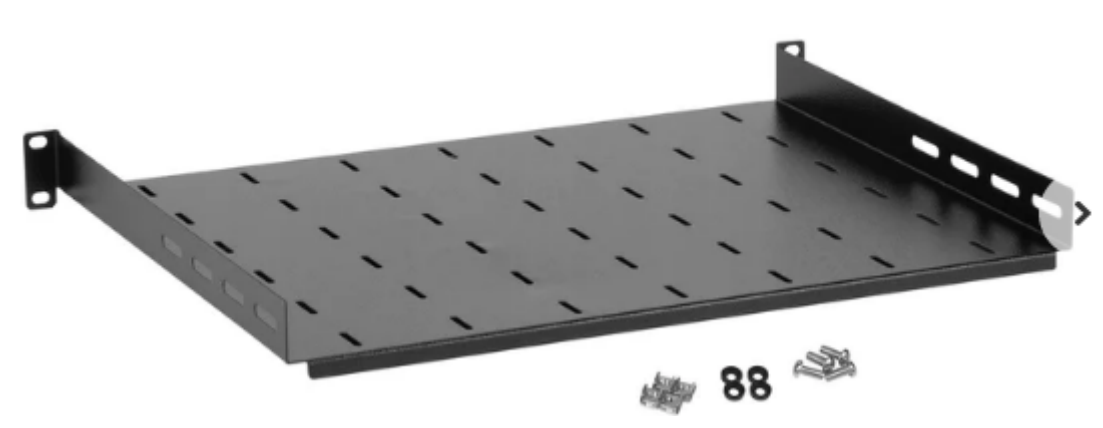

*Rysunek 10. półka do mocowania w szafie rackowej*

## <span id="page-13-0"></span>**Różnice między wersją 3.00 a 3.50**

Wersja 3.50 jest zoptymalizowaną i unowocześnioną konstrukcją w stosunku do wersji 3.00. Istotne zmiany to :

- diody LED DX0 ,LED DX1 , LED STATUS są różnokolorowe i umieszczone w jednym miejscu (rysunek 1) - ta funkcjonalność została dodana na prośbę użytkowników poprzedniej wersji aby sygnalizacja była bardziej widoczna
- DIPSWITCH Config został zmieniony z 3-hebelkowego na 2-hebelkowy , co w konsekwencji powoduje że uzyskanie trybu 4 odbywa się poprzez przesunięcie drugiego hebla na pozycję ON (zamiast trzeciego)

Procesor 32 bitowy i karta sieciowa 10/100 Mbit/s są takie same, więc oprogramowanie jest w 100% kompatybline z wyjątkiem obsługi przełącznika CONFIG. Wszelkie aktualizacje oprogramowania będą wprowadzane do obu wersji, ale wersja 3.50 tylko będzie dalej produkowana. Produkcja wersji 3.00 w związku tym nie będzie dalej kontynuowana, zastąpi ją nowsza wersja.

# <span id="page-14-0"></span>**Praca bramki ART-NET w infrastukturze sieci komputerowej**

**Bramka ART-NET DMX512 "PROMYK 3.50"** jest urządzeniem sieci komputerowej używającym adresowania IPv4 (IPv6 nie obsługiwane) np: drukarka sieciowa, kamera sieciowa z tą różnicą że nie wymaga instalacji żadnych dodatkowych sterowników.

Bramka Art-Net może być podłączona bezpośrednio podłączona do :

- karta sieciowa komputera wbudowana lub jako przejściówka USB , PCMCIA , PCI itp
- switch zarządzalny lub niezarządzalny
- rutery

Protokół Art-Net posiada natywną adresację :

- 1. **primary** 2.x.x.x z maską 255.255.255.0 , zapis skrócony 2.x.x.x/8
- 2. **secondary** -10.x.x.x z maską 255.255.255.0 , zapis skrócony 10.x.x.x/8

Oczywiście protokół ten może pracować z innymi adresacjami jak np: 192.168.x.x z maską 255.255.255.0 (zapis skrócony 192.168.x.x/24), dlatego "PROMYK 3.50" ma stronę konfiguracyjną www gdzie można ustawić dowolny adres IPv4 a maskę wybrać jako opcję /24, /16, /8.

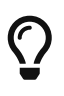

Urządzenie po wyjęciu z pudełka posiada w trybie 1 adresację :192.168.1.30 maska 255.255.255.0 , a gdy ma nastąpić połączenie do sieci z adresacją primary Art-Net to należy ustawić w tryb 3, gdzie adres IPv4 urządzenia jest 2.168.1.30 , maska 255.0.0.0

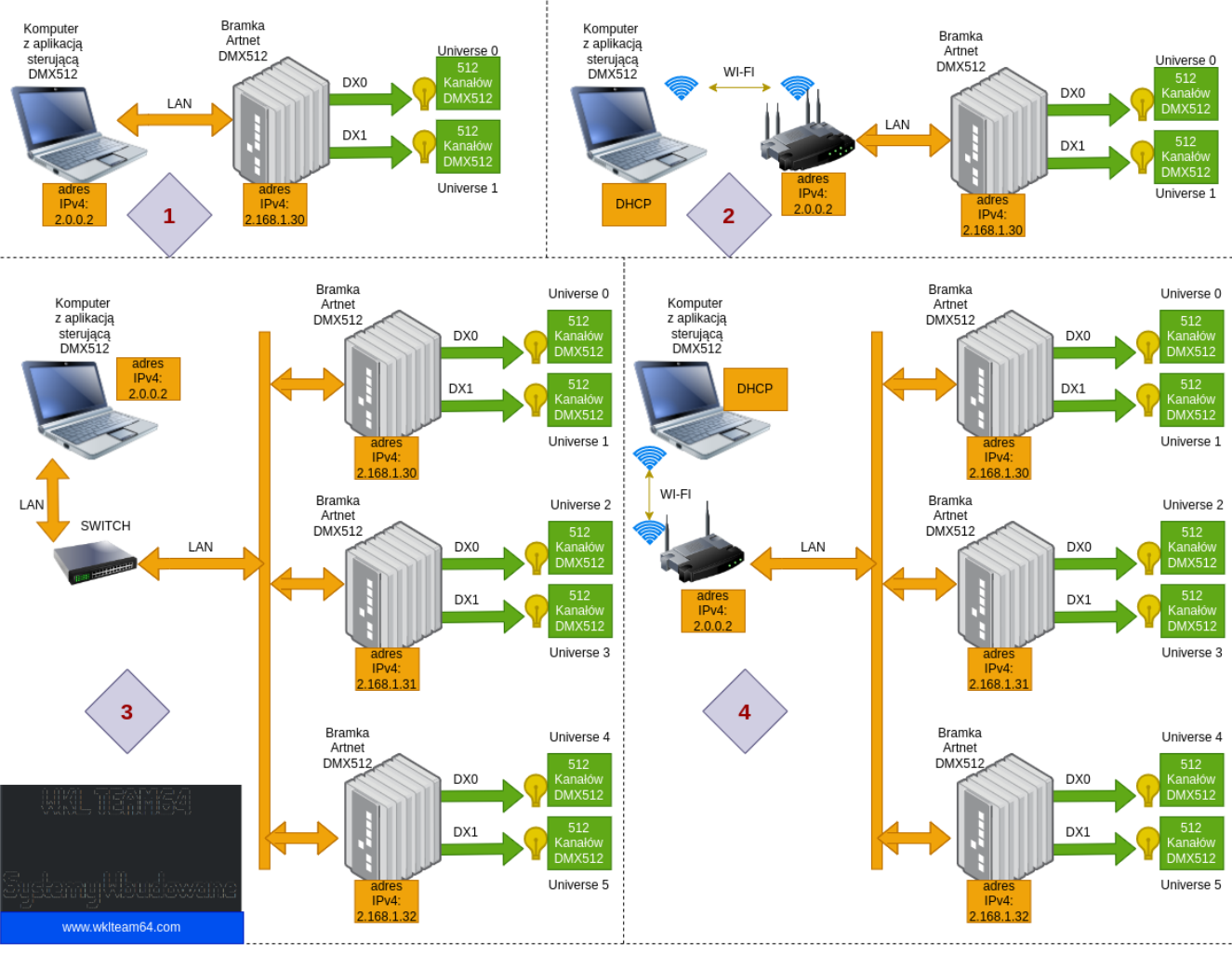

Przykłady konfiguracji i połaczeń systemu sterowania oświetlenia DMX512 opartego o ART-NET:

1. Połączenie bezpośrednie LAN kablem RJ-45/RJ-45 Komputer-Bramka ART-NET DMX512 dla 1024 kanałów DMX512

2. Połączenie poprzez Wi-Fi do rutera a następnie bezpośrednie LAN kablem RJ-45/RJ-45 router-Bramka ART-NET DMX512 dla 1024 kanałów DMX512<br>3. Połączenie bezpośrednie LAN kablem RJ-45/RJ-45 Komputer-Switch (warstwa L2/L3) a

- bezpośrednie LAN kablem RJ-45/RJ-45 dla kilku tysięcy kanałów DMX512
- 4. Połączenie poprzez WI-FI do rutera a następnie router-Bramka ART-NET DMX512 bezpośrednie LAN kablem RJ-45/RJ-45 dla kilku tysięcy kanałów **DMX512**

W tych przykładach zastosowano adresację sieci IP v4 2.0.0.0/8 czyli 2.0.0.0 z maską 255.0.0.0. Jest to podstawowa sieć dla protokołu ART-NET gwarantująca że wszystkie aplikacje korzystające z tego standardu będą działać. Można zastosować drugą podstawową adresację przewidziną w dokumentacji : 10.0.0.0/8 albo poza specyfikacją jak 192.168.x.0/24 , 172.16.0.0/16 i wiekszość aplikacji też będzie działać z wyjątkiem np: Grandma onPC, Onyx Obsidian.

DHCP - adres IP v4 zostanie ustawiony automatycznie przez ruter, DHCP nie działa na połączeniach bezpośrednio komputer-bramka ART-NET i komputer-switch-bramka Art-net

*Rysunek 11. Przykłady konfiguracji bramek Art-Net w sieci komputerowej dla adresacji natywnej Art-Net*

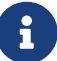

Dla wariantu <3> (rozwiązanie dla tego przykładu) aby uniknąć konfliktu adresów IPv4 należy podłączyć pojedynczo urządzenia do switch'a i zacząć konfigurację od ostatniej bramki czyli zmienić jej adres na 2.168.1.32/8, ustawić numery Universe DX0=4, DX1=5. Każda kolejna bramka Art-Net oprócz różnych numerów Universe musi mieć różny adres IPv4.

# <span id="page-16-0"></span>**Pierwsze uruchomienie urządzenia w bezpośrednim połączeniu LAN**

Połączenie bezpośrednie LAN jest odwzorowane na rysunku powyżej w wariancie nr 1. Przy pierwszym urcuhomieniu w pamięci flash urządzenia nie ma zapisanej konfiguracji więc w trybie 1 dane konfiguracyjne są skopiowane z trybu drugiego.

Parametry urządzenia dla trybu 1 i 2 są na rysunku z rozdziału [Konfiguracja parametrów](#page-9-0) [urządzenia poprzez wbudowany serwer www.](#page-9-0)

Tryb 3 różni się od wcześniejszych adresem IP (2.168.1.30) i maską(255.0.0.0), reszta jest taka sama.

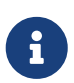

Tryb 4 związany z DHCP jest w tym wariancie nie używany (wyjątki nie będą omawiane )

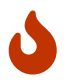

Dopóki karta sieciowa komputera nie ma skonfigurowanej karty sieciowej i podniesionego interfejsu **ETHERNET** połączenie z bramką Art-Net jest niemożliwe i aby się połączyć należy nadać adres IPv4 i maskę. W następnych rozdziałach przedstawione zostaną przykłady dla Windows, LINUX , MAC OSX.

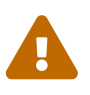

Przy podłączeniu zasilania oprócz diody LED żółtej na płycie XLR-3 należy zwrócić uwagę na diodę **LED STATUS** która ma migać co informuje o pracy procesora . Jeśli ta dioda nie miga to urządzenie nie działa i należy przerwać pracę i przeczytać rozdział dotyczący serwisu.

W przypadku gdy komputer nie posiada wbudowanej karty sieciowej LAN można to rozwiązać na kilka sposobów:

- w przypadku komputera stacjonarnego poprzez montaż wewnątrz karty LAN na PCI/ PCI EXPRESS
- w przypadku laptopa poprzez kartę LAN na USB
- gdy komputer ma kartę bezprzewodową WI-FI skorzystanie z wariantu 2 z rysunku z poprzedniego rozdziału

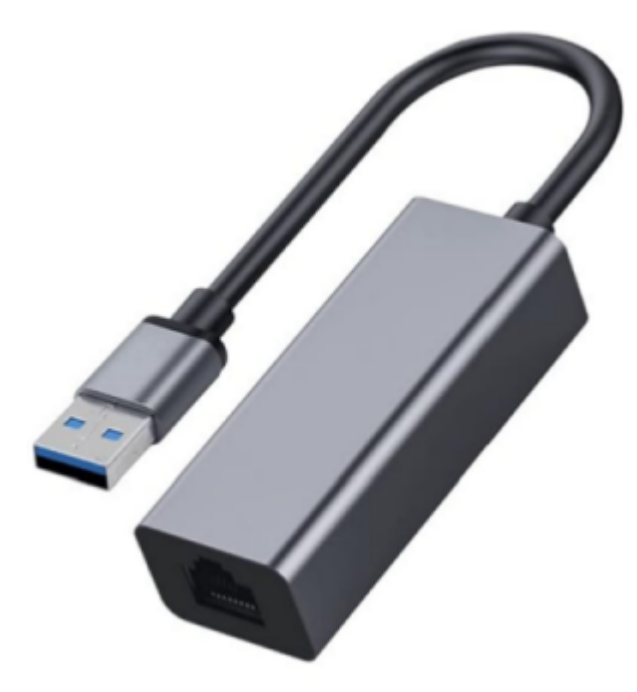

*Rysunek 12. Karta sieciowa LAN na USB. Taka karta wprowadza dla złącza USB całkowitą separację galwaniczną, gdyż zawiera transformator sygnałowy.*

### <span id="page-17-0"></span>**Uruchomienie urządzenia w systemach Windows**

Bramka ART-NET DMX512 "PROMYK 3.50" współpracuje z każdym systemem firmy Microsoft korzystającym z sieci komputerową. Konfiguracja dla systemów windows 98 do windows 11 jest podobna.

Aby skonfigurować kartę sieciową LAN komputera należy :

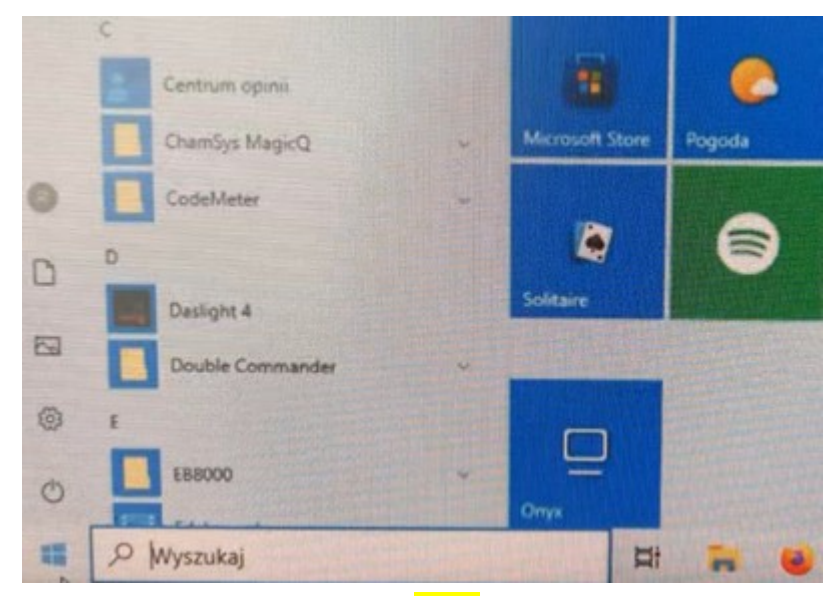

*Rysunek 13. Nacisnąć przycisk start/*logo windows

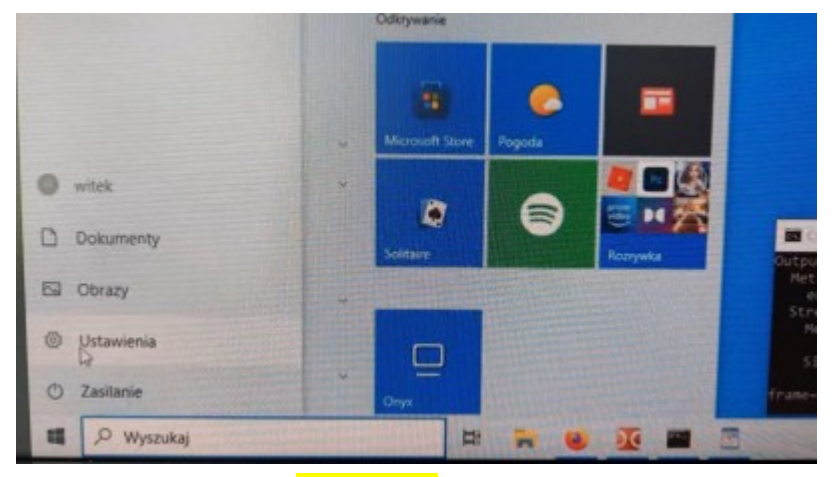

*Rysunek 14. następnie ustawienia*

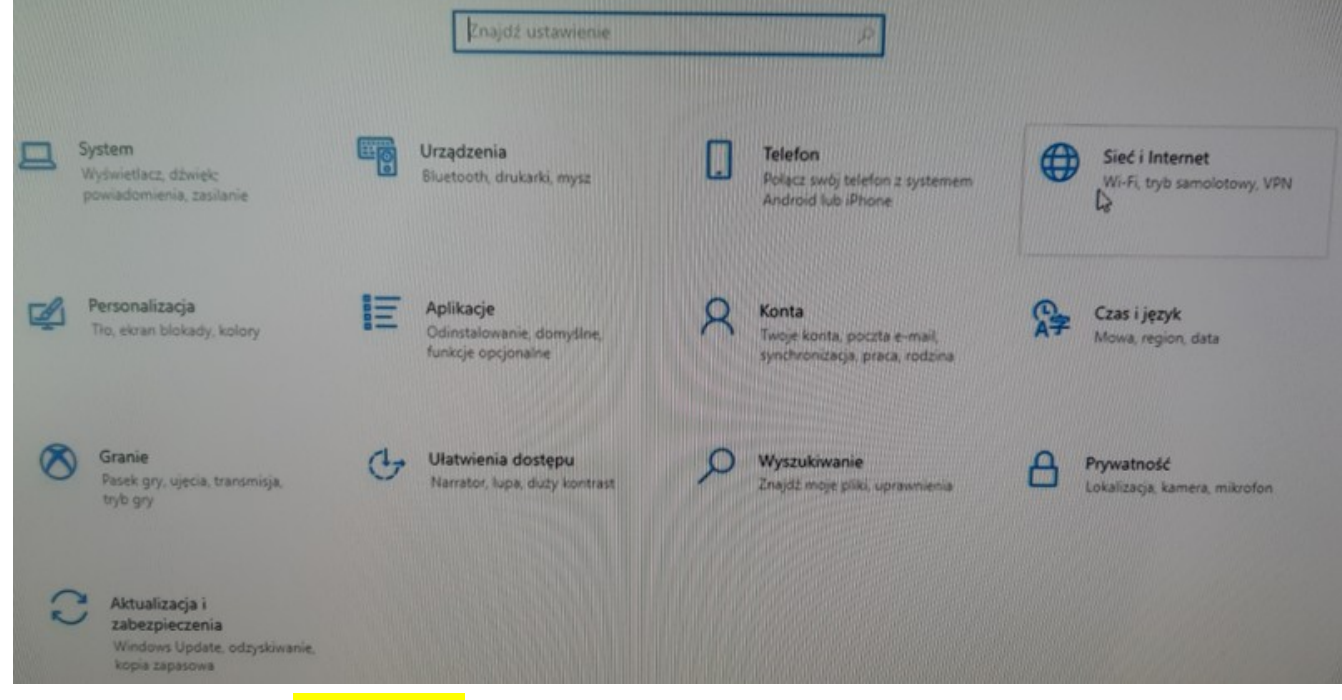

*Rysunek 15. następnie sieć i internet*

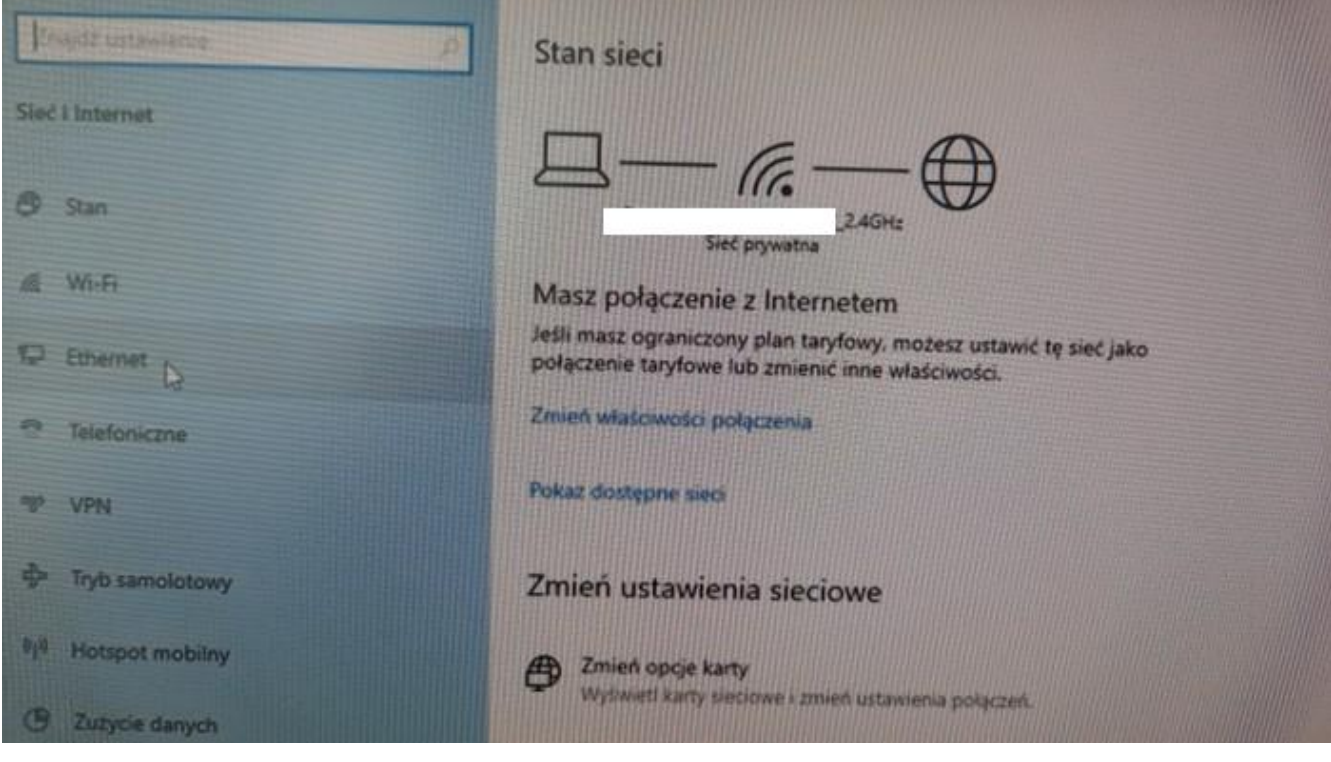

*Rysunek 16. następnie kliknąć w* ethernet

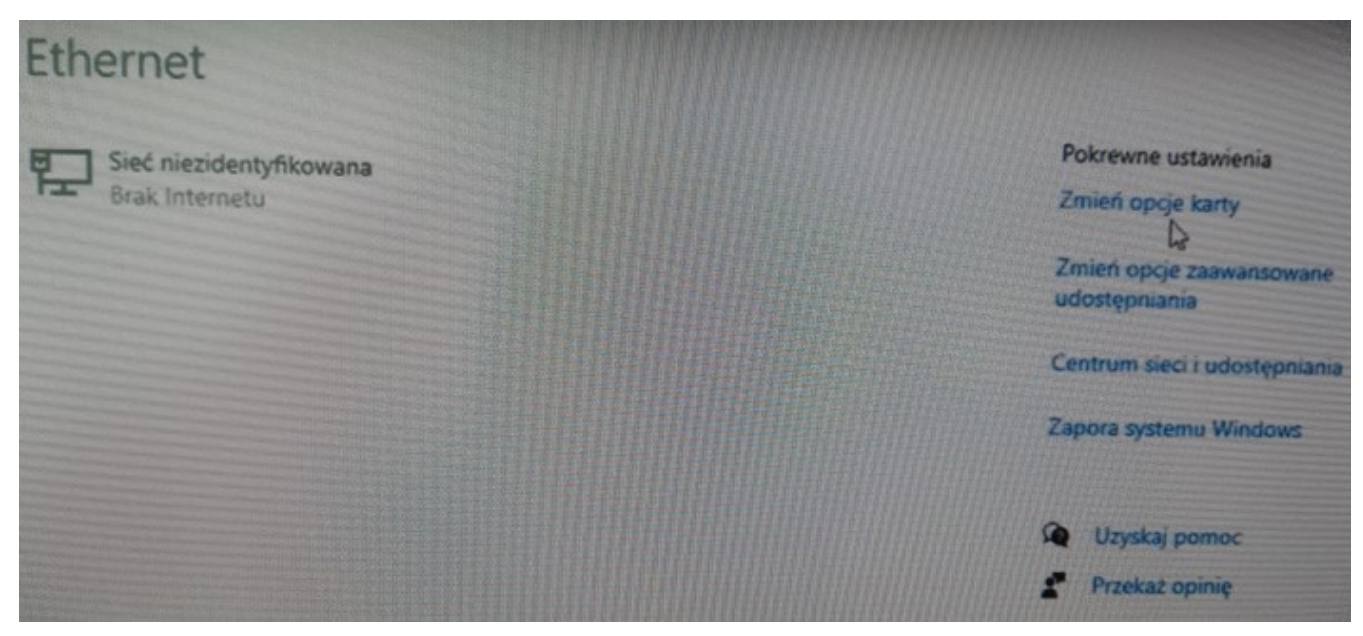

*Rysunek 17. następnie* zmień opcje karty

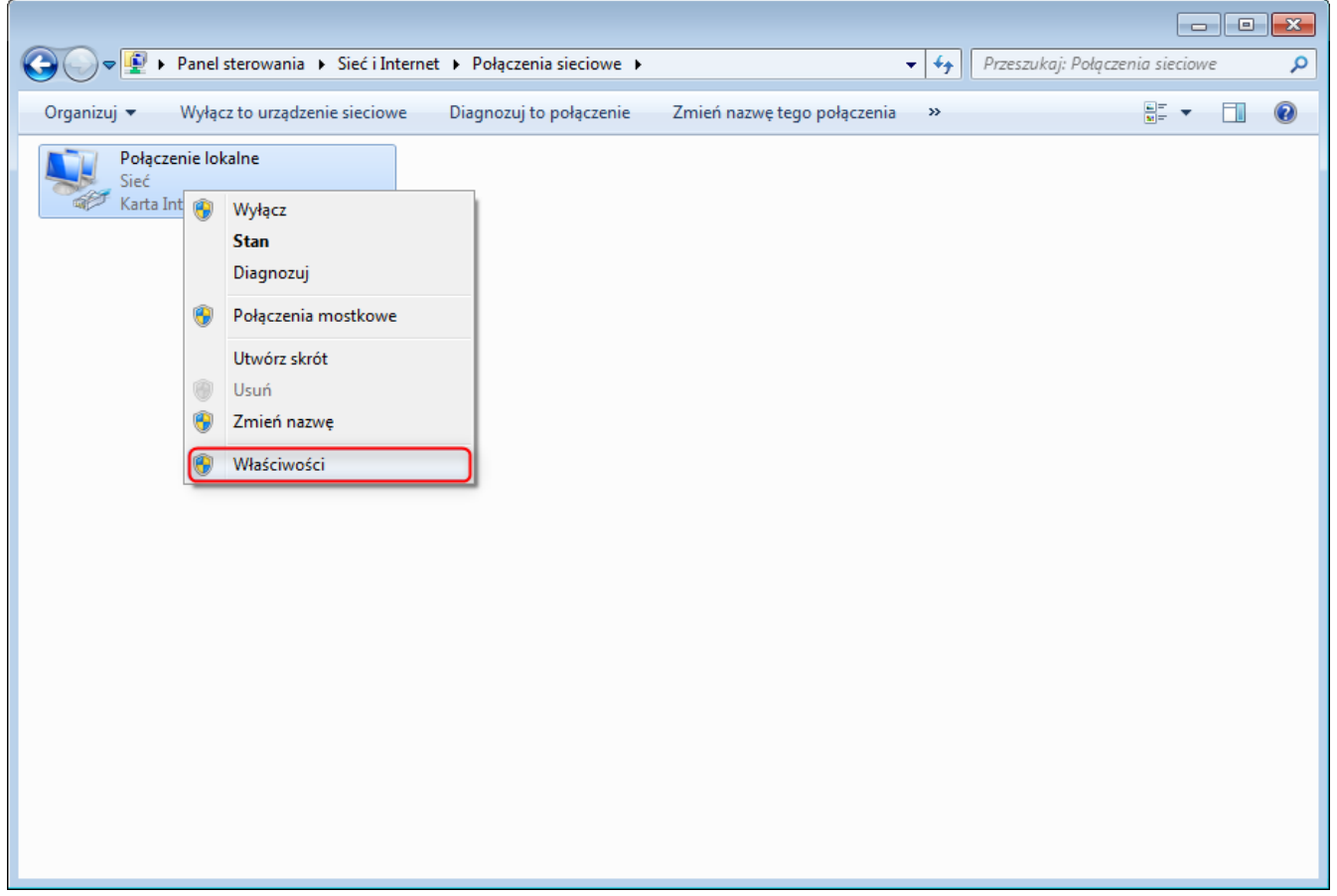

*Rysunek 18. należy prawym przyciskiem myszy wybrać ikonę połączenie lokalne (inne nazwy to* LAN *,* ETHERNET*) i wybrać* **właściwości**

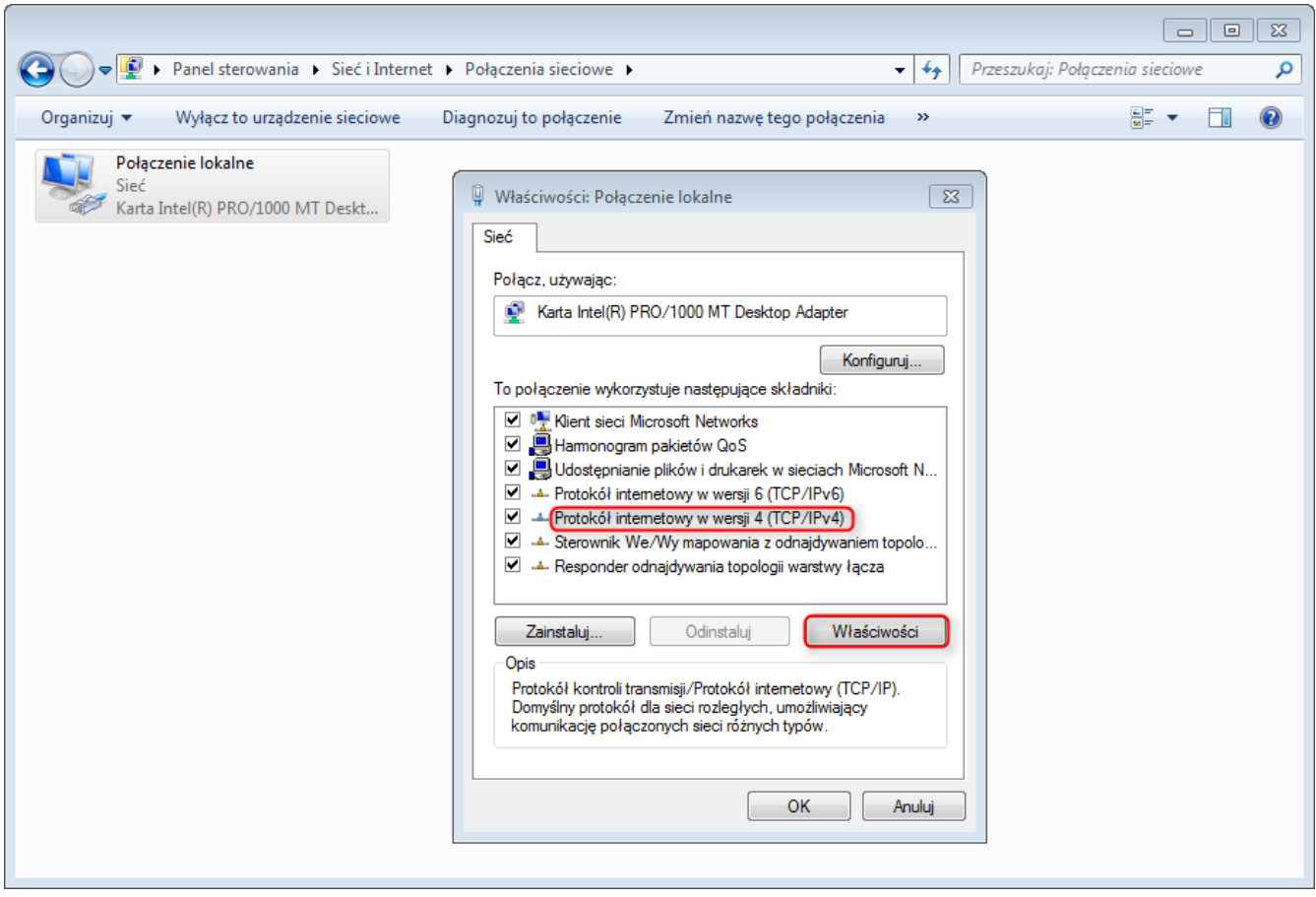

*Rysunek 19. Należy zmienić ustawienia dla protokołu IPv4*

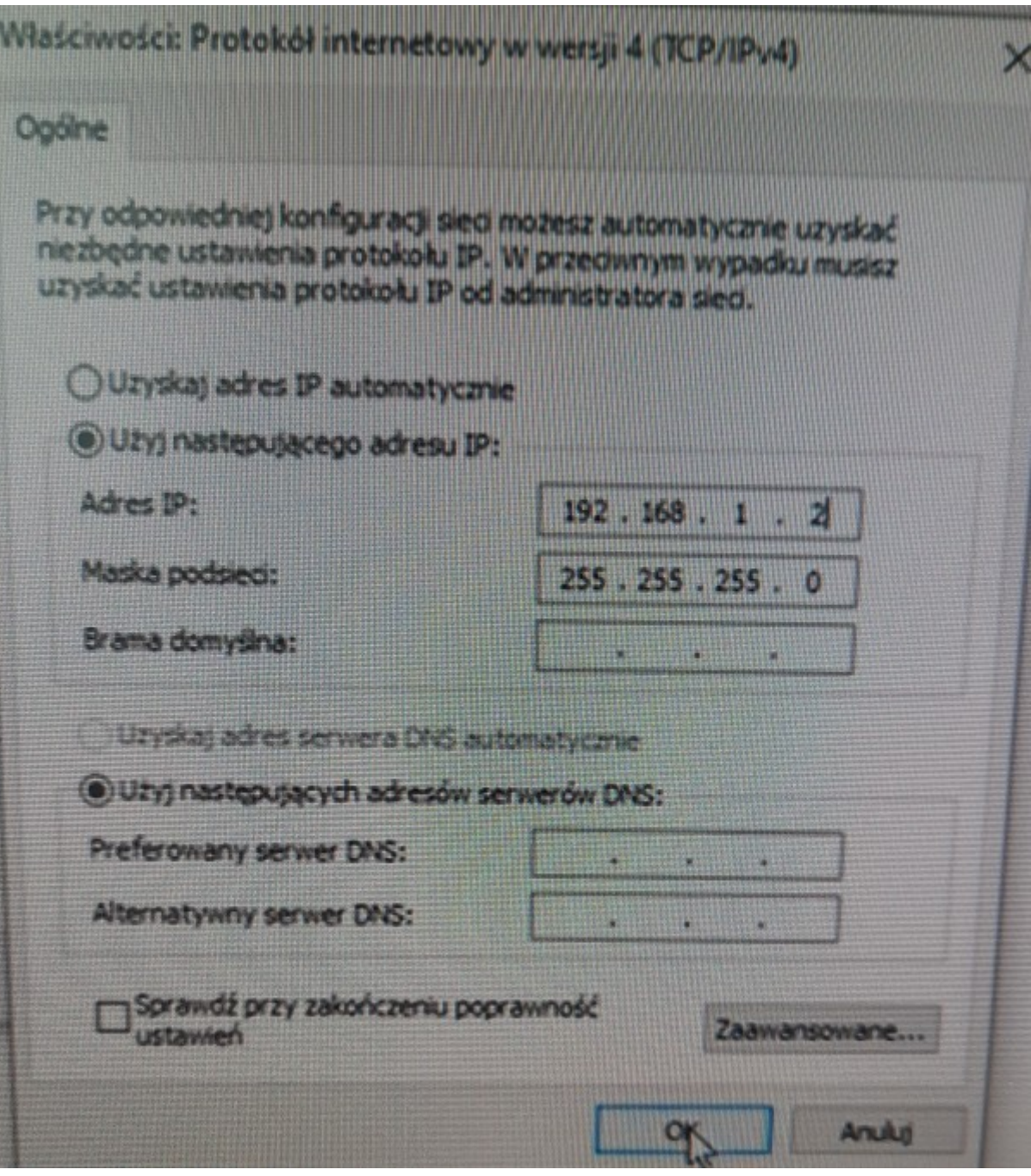

*Rysunek 20. Zmienić na ustawienia ręczne, a w przypadku gdy Bramka ART-NET DMX512 "PROMYK 3.50" ma adres* 192.168.1.30/24 *wpisać adres jak na zdjęciu(to nie jest jeden uniwersalny adres,bo gdy jest w innej sieci np: 2.0.0.0/8 należy wpisać adres IPv4 widoczny dla tej sieci, tj: jeśli "PROMYK 3.50" miałaby adres* 2.168.1.30/8 *to należałoby wpisać w kartę sieciową komputera np:* 2.0.0.2 *i maska podsieci* 255.0.0.0 *)*

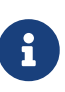

Po wciśnięciu OK należy jeszcze wykonać dwie czynności: wyłączenie i włączenie karty sieciowej. Jest działanie zapobiegające przed błędami systemów Windows, gdy poprzedni adres IP może być utrzymywany w konfiguracji systemu operacyjnego Microsoft. Warto też przed zmianami zamknąć wszystkie przeglądarki www.

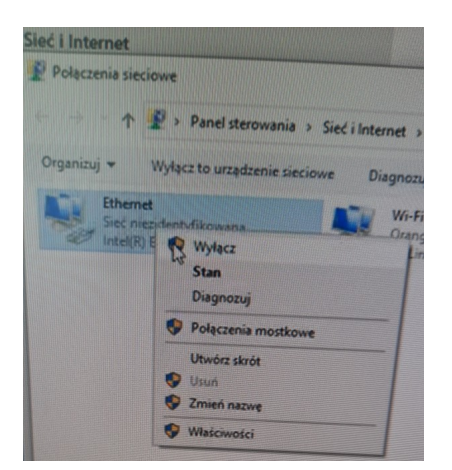

*Rysunek 21. Wyłączenie karty sieciowej*

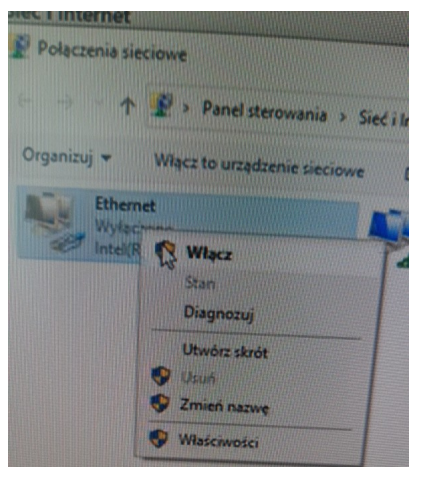

*Rysunek 22. Włączenie karty sieciowej*

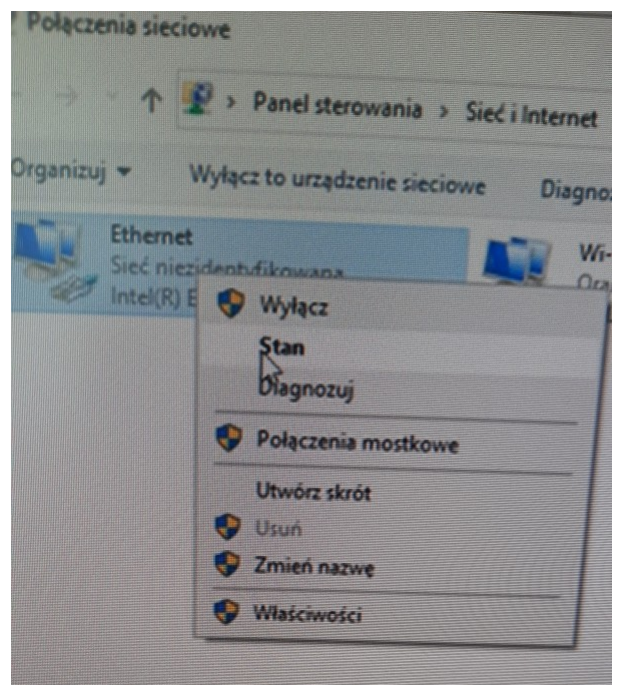

*Rysunek 23. Następnie należy sprawdzić stan konfiguracji karty sieciowej komputera*

| Wraściwość                 | Wartość                                             |
|----------------------------|-----------------------------------------------------|
| Sufika DNS konkretneg      |                                                     |
| Opes                       | Intel(R) Ethemet Connection 1217-LM                 |
| Adres fizyczny             | 90-1B-0E-3F-1E-E4                                   |
| <b>DHCP wlaczone</b>       | <b>Non</b>                                          |
| Adres IPv4                 | 192.168.1.2                                         |
| Maska podsieci IPv4        | 255.255.255.0                                       |
| Brama domyślna IPv4        |                                                     |
| Serwer DNS IPv4            |                                                     |
| Serwer WINS IPv4           |                                                     |
| System NetBIOS przez T Tak |                                                     |
| Brama domytina IPv6        | Adres IPv6 polaczenia L. fe80:55b1:20b3:cb5d:3b58%7 |
| Serwery DNS IPv6           | fec0:0.0 ffff::14                                   |
|                            | fec0.0.0 fff: : 2%1                                 |
|                            | fec0 0 0 ffff 3 21                                  |
|                            |                                                     |
|                            |                                                     |

*Rysunek 24. Widok na parametry karty sieciowej*

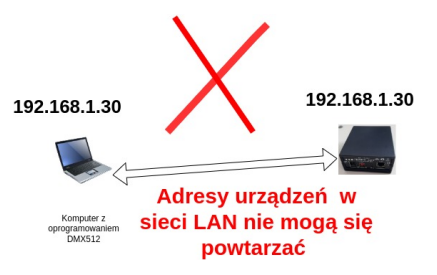

*Rysunek 25. Częsty błędem jest ustawienie tego samego adresu IP dla karty sieciowej komputera co w bramce "PROMYK 3.50"*

```
Wiersz polecenia
```

```
C:\Users\witek>ipconfig
Windows IP Configuration
Ethernet adapter Ethernet:
   Media State . . . . . . . . . . . . Media disconnected
   Connection-specific DNS Suffix . :
Wireless LAN adapter Połączenie lokalne* 9:
   Media State . . . . . . . . . . . . Media disconnected
   Connection-specific DNS Suffix . :
Wireless LAN adapter Połączenie lokalne* 10:
   Media State . . . . . . . . . . . . Media disconnected
   Connection-specific DNS Suffix . :
Wireless LAN adapter Wi-Fi:
   Connection-specific DNS Suffix . :
   Link-local IPv6 Address . . . . . : fe80::b08f:936b:388e:94f6%11
   IPv4 Address. . . . . . . . . . . : 192.168.1.106
   Subnet Mask . . . . . . . . . . . . : 255.255.255.0
   Default Gateway . . . . . . . . . : 192.168.1.1
C:\Users\witek>
```
*Rysunek 26. Parametry karty sieciowej można sprawdzić także poprzez* CMD *i wydanie komendy* ipconfig

Następnie w CMD można sprawdzić komunikację komputera z bramką Art-Net poprzez wydanie polecenia: 'ping 192.168.1.30' ('ping [adres urządzenia]')

```
wklteam@wklteam64:~$ ping 192.168.1.30
PING 192.168.1.30 (192.168.1.30) 56(84) bytes of data.
64 bytes from 192.168.1.30: icmp_seq=1 ttl=128 time=1.23 ms
64 bytes from 192.168.1.30: icmp_seq=2 ttl=128 time=0.906 ms
64 bytes from 192.168.1.30: icmp_seq=3 ttl=128 time=0.986 ms
64 bytes from 192.168.1.30: icmp_seq=4 ttl=128 time=0.809 ms
64 bytes from 192.168.1.30: icmp_seq=5 ttl=128 time=0.904 ms
\wedge C
--- 192.168.1.30 ping statistics ---
5 packets transmitted, 5 received, 0% packet loss, time 4027ms
rtt min/avg/max/mdev = 0.809/0.966/1.226/0.141 ms
```
Można też podejrzeć jakie urządzenia w sieci dostarczyły swój adres MAC, "PROMYK 3.50" ma stronę konfiguracyjną www, gdzie można go porównać :

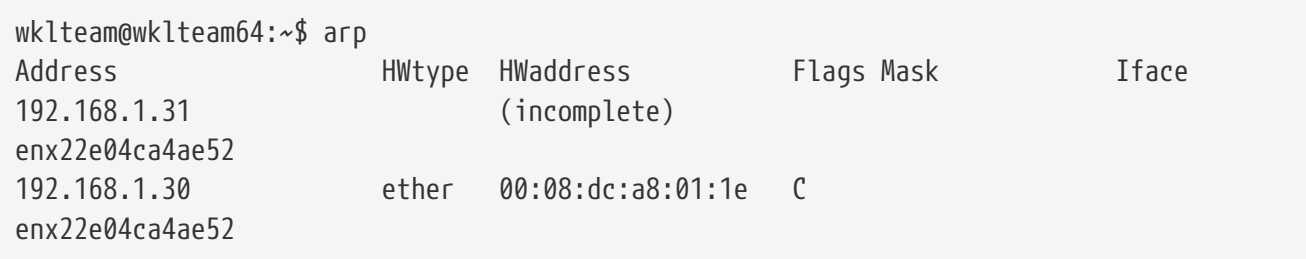

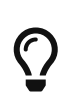

Szybkość odbioru i obróki pakietów Art-Net bramki "PROMYK 3.50" jest na poziomie mikrosekund a nie milisekund i nie można jej zmierzyć tylko na podstawie komendy ping

Albo w przeglądarce wpisać adres "PROMYK 3.50" i wyświetli się strona konfiguracyjna www [Konfiguracja parametrów urządzenia poprzez wbudowany serwer www.](#page-9-0)

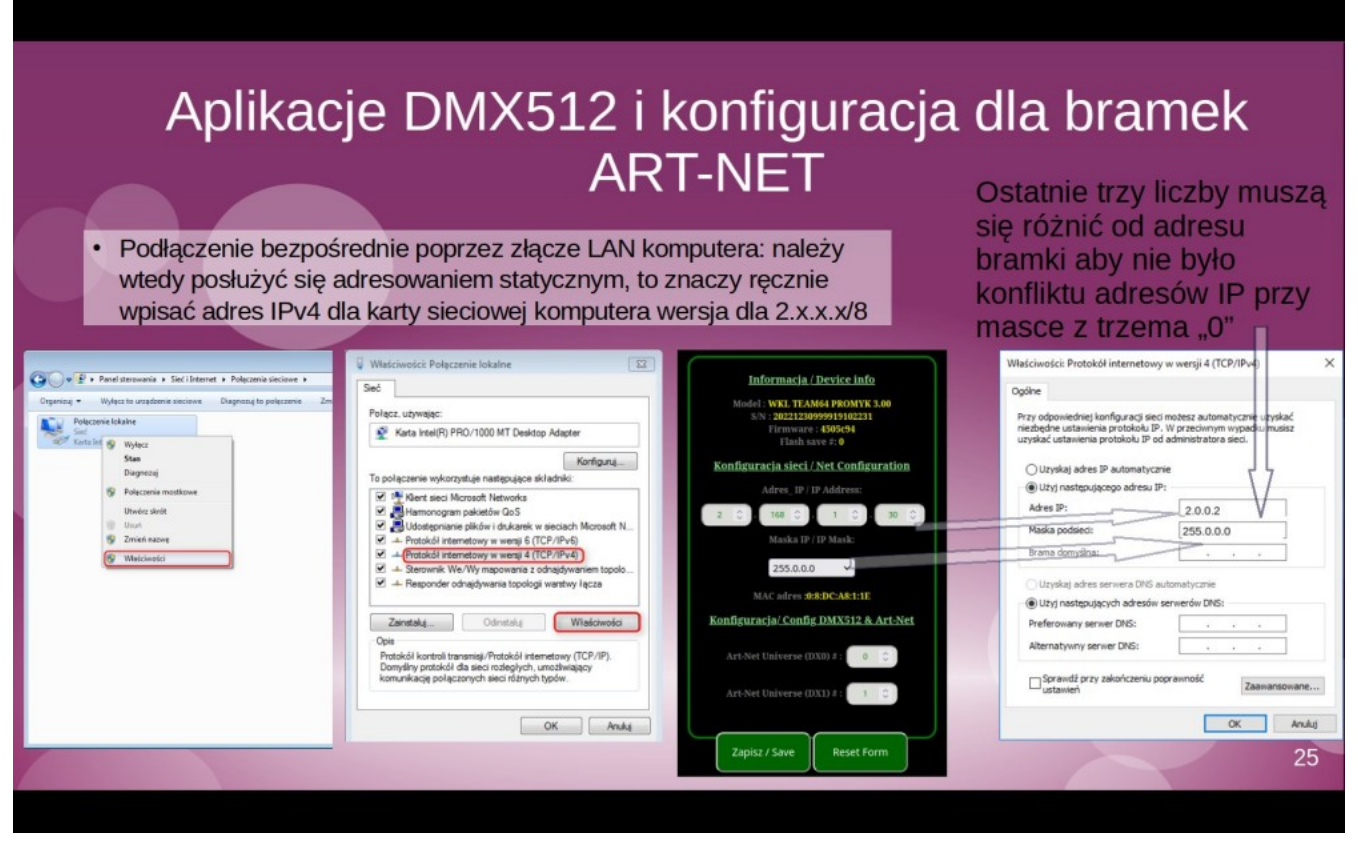

*Rysunek 27. Ustawienia IPv4 dla trybu 3 i sieci natywnej Art-Net (adres ip "PROMYK 3.50" 2.168.1.30)*

#### **W przypadku "PROMYK 3.50" aby przejść na adresację 2.x.x.x należy :**

- przy wyłączonym zasilaniu na bramce ustawić na "Config" tryb 3
- przy połączeniu bezpośrednim ethernetowym należy w systemie Windows/ Linux / MAC OSX ustawić adres ip np : 2.0.0.2 z maską 255.0.0.0 (skrócony zapis /8) byle nie był identyczny jak adres bramki ARTNET, w tym przypadku 2.168.1.168 lub innego urządzenia .

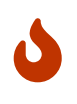

w przypadku gdy bramka artnet jest podłączona do rutera to zmiana adresu dotyczy zmiany adresacji LAN 2.x.x.x w tym urządzeniu a połączenie WI-FI między komputerem a ruterem przyjmie nową adresacją ip v4 po wyłączeniu i włączeniu WI-FI po restarcie rutera

- Sprawdzić czy bramka Artnet ma połączenie z siecią LAN : wydanie polecenia w konsoli/cmd "ping 2.168.1.30 ", wpisanie w przeglądarce adresu bramki 2.168.1.30 ustawienie w aplikacji DMX512 karty sieciowej z adresem ip karty sieciowej komputera , jeżeli było 2.0.0.2 j/w to taką wybrać
- Jeżeli na w sieci LAN będzie więcej niż jeden "PROMYK 3.50" to ustawienia fabryczne bramki należy zmienić poprzez jej stronę konfiguracyjną, adres 2.168.1.30 → np: 2.0.0.100, nacisnąć <zapisz i przed resetem przełączyć "Config" na tryb 1, wtedy następny "PROMYK 3.50" z fabrycznym adresem 2.168.1.30 z trybu 3 nie spowoduje konfiktu adresów IP

Film instruktażowy na portalu Youtube prezentujący powyższą konfigurację w systemie Windows 10 → [\[https://youtu.be/m7w4SqSl71I?si=itaU4FQz\\_SoVWneJ](https://youtu.be/m7w4SqSl71I?si=itaU4FQz_SoVWneJ)]

### <span id="page-26-0"></span>**Uruchomienie urządzenia w systemach Linux**

Można skonfigurować poprzez menadżera okienkowego lub poprzez konsolę.

Ustawienia karty sieciowej najszybciej można sprawdzić w konsoli

```
wklteam@wklteam64:~$ ip a
1: lo: <LOOPBACK,UP,LOWER_UP> mtu 65536 qdisc noqueue state UNKNOWN group default qlen
1000
      link/loopback 00:00:00:00:00:00 brd 00:00:00:00:00:00
      inet 127.0.0.1/8 scope host lo
         valid_lft forever preferred_lft forever
      inet6 ::1/128 scope host
         valid_lft forever preferred_lft forever
2: wlo1: <NO-CARRIER,BROADCAST,MULTICAST,UP> mtu 1500 qdisc noqueue state DOWN group
default qlen 1000
     link/ether a8:93:4a:89:73:27 brd ff:ff:ff:ff:ff:ff
      altname wlp3s0
3: enx22e04ca4ae52: <BROADCAST,MULTICAST,UP,LOWER_UP> mtu 1500 qdisc fq_codel state UP
group default qlen 1000
      link/ether 22:e0:4c:a4:ae:52 brd ff:ff:ff:ff:ff:ff
      inet 2.3.4.5/8 brd 2.255.255.255 scope global noprefixroute enx22e04ca4ae52
         valid_lft forever preferred_lft forever
      inet6 fe80::28bd:2a71:7ea0:af6/64 scope link noprefixroute
         valid_lft forever preferred_lft forever
```
Albo za pomocą polecenia

```
wklteam@wklteam64:~$ ifconfig -a
enx22e04ca4ae52: flags=4163<UP,BROADCAST,RUNNING,MULTICAST> mtu 1500
          inet 192.168.1.2 netmask 255.255.255.0 broadcast 192.168.1.255
          inet6 fe80::28bd:2a71:7ea0:af6 prefixlen 64 scopeid 0x20<link>
          ether 22:e0:4c:a4:ae:52 txqueuelen 1000 (Ethernet)
          RX packets 120 bytes 27022 (27.0 KB)
        RX errors 0 dropped 0 overruns 0 frame 0
          TX packets 53421 bytes 8934899 (8.9 MB)
          TX errors 0 dropped 0 overruns 0 carrier 0 collisions 0
.
lo: flags=73<UP,LOOPBACK,RUNNING> mtu 65536
          inet 127.0.0.1 netmask 255.0.0.0
          inet6 ::1 prefixlen 128 scopeid 0x10<host>
          loop txqueuelen 1000 (Local Loopback)
          RX packets 18873 bytes 1481734 (1.4 MB)
        RX errors 0 dropped 0 overruns 0 frame 0
          TX packets 18873 bytes 1481734 (1.4 MB)
          TX errors 0 dropped 0 overruns 0 carrier 0 collisions 0
.
wlo1: flags=4099<UP,BROADCAST,MULTICAST> mtu 1500
          ether a8:93:4a:89:73:27 txqueuelen 1000 (Ethernet)
          RX packets 10272 bytes 8096724 (8.0 MB)
        RX errors 0 dropped 528 overruns 0 frame 0
          TX packets 7930 bytes 1322614 (1.3 MB)
          TX errors 0 dropped 0 overruns 0 carrier 0 collisions 0
```
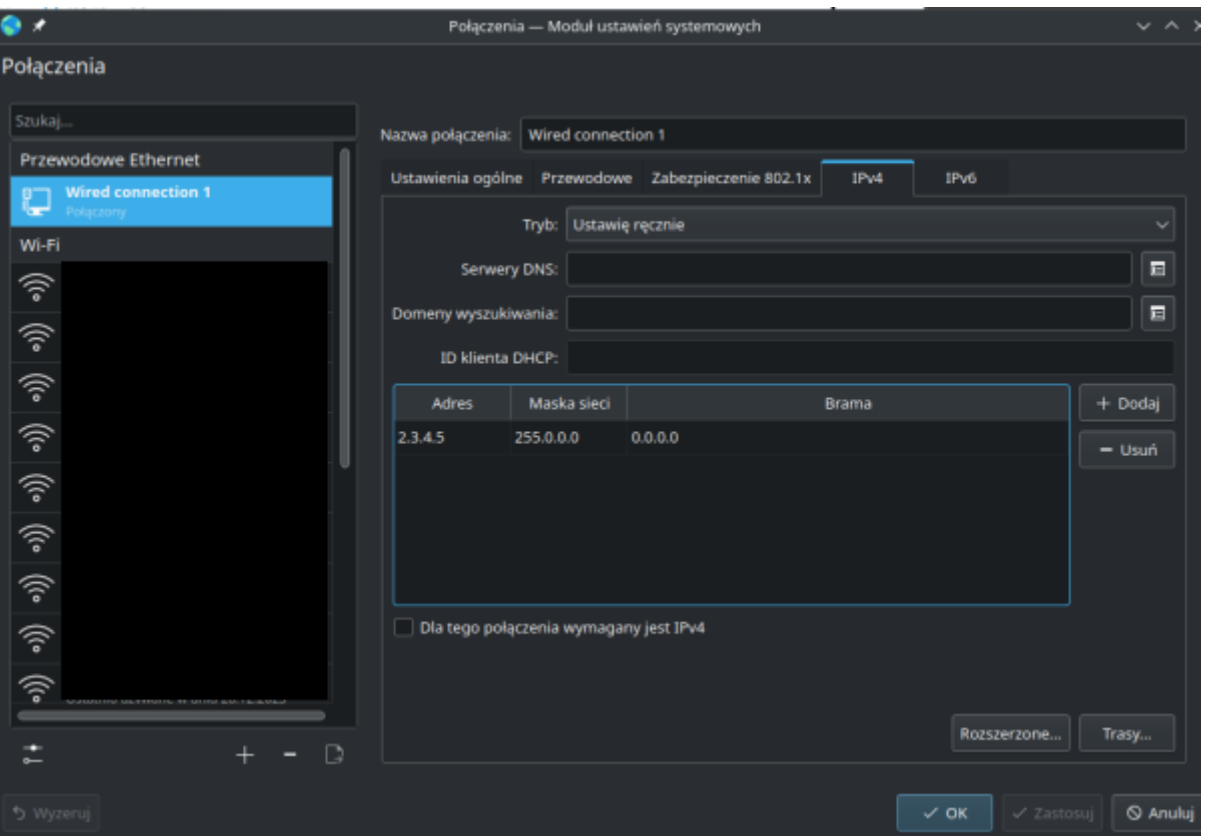

*Rysunek 28. Menadżer okienkowy do zmiany adresu IP dla karty sieciowej przewodowej, przykład dla trybu 3, gdzie {pmk3l} posiada adres 2.168.1.30/8, więc karta sieciowa komputera została ustawiona na adres 2.3.4.5/8*

```
wklteam@wklteam64:~$ ping 2.168.1.30
PING 2.168.1.30 (2.168.1.30) 56(84) bytes of data.
64 bytes from 2.168.1.30: icmp_seq=1 ttl=128 time=0.614 ms
64 bytes from 2.168.1.30: icmp_seq=2 ttl=128 time=1.08 ms
64 bytes from 2.168.1.30: icmp_seq=3 ttl=128 time=0.663 ms
64 bytes from 2.168.1.30: icmp_seq=4 ttl=128 time=0.894 ms
64 bytes from 2.168.1.30: icmp_seq=5 ttl=128 time=0.883 ms
64 bytes from 2.168.1.30: icmp_seq=6 ttl=128 time=1.14 ms
64 bytes from 2.168.1.30: icmp_seq=7 ttl=128 time=0.899 ms
64 bytes from 2.168.1.30: icmp_seq=8 ttl=128 time=1.09 ms
64 bytes from 2.168.1.30: icmp_seq=9 ttl=128 time=0.880 ms
\Lambda<sup>C</sup>
--- 2.168.1.30 ping statistics ---
9 packets transmitted, 9 received, 0% packet loss, time 8026ms
rtt min/avg/max/mdev = 0.614/0.905/1.141/0.171 ms
```
### <span id="page-28-0"></span>**Uruchomienie urządzenia w systemach MAC OSX**

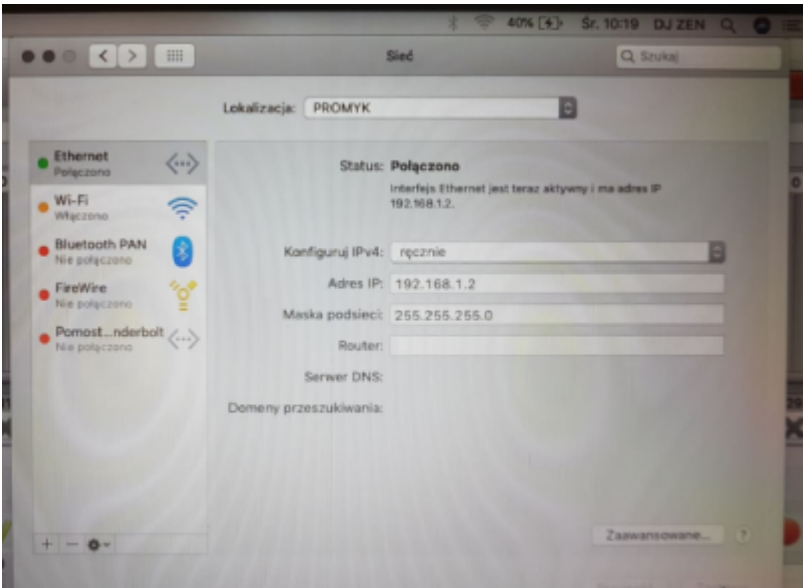

*Rysunek 29. Analogicznie jak w Windows należy dotrzeć do ustawień karty sieciowej komputera i je zmienić (przykład dla trybu 2)*

W przypadku laptotów Macintosh przeważnie nie zainstalowano ich karty sieciowej LAN przewodowej, więc można to rozwiązać poprzez kartę USB-LAN lub połączenie WI-FI z ruterem.

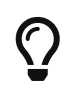

konsola MAC OSX jest zbliżona do linux i konfiguracji LAN można analogicznie jak w tamtym systemie.

## <span id="page-29-0"></span>**Konfiguracja bramki ARTNET z ruterem Wi-Fi**

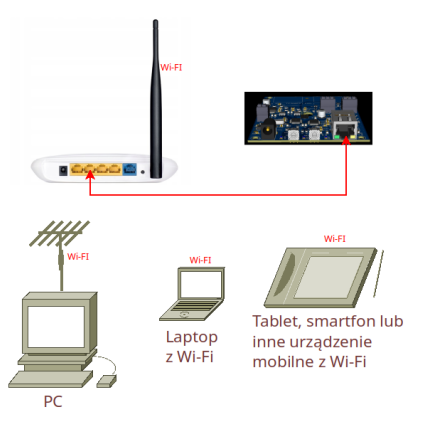

*Rysunek 30. Typowe zastosowanie połączenia bezprzewodowego z bramką "PROMYK 3.50"*

Na obrazku powyżej jest przedstawiony standardowy schemat połączenia sieciowego. Bramka ARTNET jest podłączona do gniazda LAN rutera, zaś inne urządzenia sieciowe spięte są radiowo z ruterem. Jeśli dodatkowo wszystkie urzadzenia są w tej samej puli adresów IP to są widoczne dla siebie. W ruterze wykorzystuje się złącza LAN (WAN jest do internetu)

Jest wariant 2 i 4 z rysunku z rozdziału [Praca bramki ART-NET w infrastukturze sieci](#page-14-0) [komputerowej](#page-14-0).

Na komputerze PC (MACINTOSH), laptopie lub urządzeniu mobilnym karta sieciowa powinna być ustawiona w tryb DHCP(adres IP zostanie ustawiony automatycznie przez ruter) albo ustawiona z adresem statycznym z puli zgodnej z daną siecią. Pierwszym krokiem jest konfiguracja rutera.

Połączenie WI-FI wraz z hasłami i nazwą SSID jeżeli już ustawione to następnym krokiem do ustawień LAN rutera. W tej instrukcji został użyty ruter firmy TPLINK , do pracy z bramkami ARTNET zalecane jest użycie rutera każdej innej firmy z WI-FI w standardzie 802.11 g i nowszym. Konfiguracja poprzez wbudowaną stronę www rutera jest bardzo zbliżona.

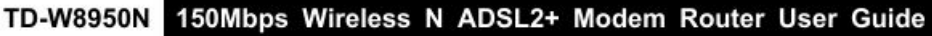

#### 4.4.4 LAN

#### 4.4.4.1 IPv4 LAN Config

Choose "Advanced Setup"→ "LAN", and you will see the LAN screen (shown in Figure 4-21), the section allows you to configure the router's LAN ports settings.

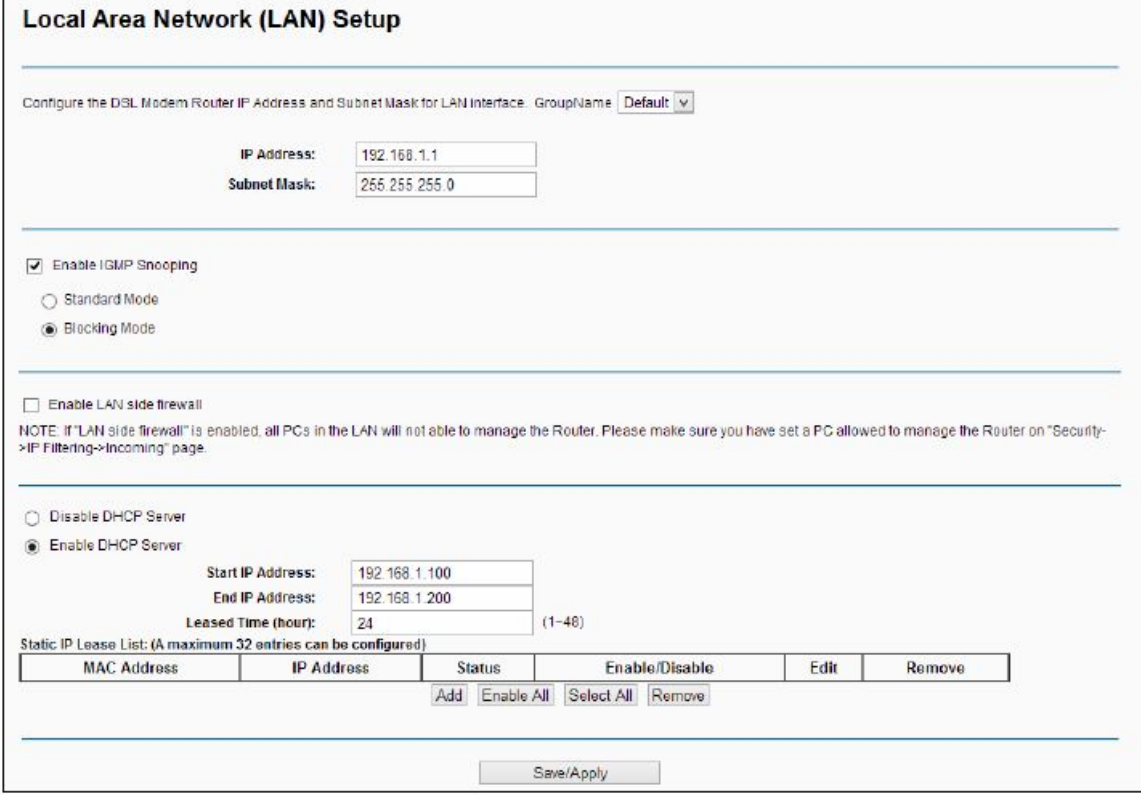

Figure 4-21

> IP Address: You can configure the router's IP Address and Subnet Mask for LAN Interface.

- IP Address: Enter the router's local IP Address, then you can access to the Web-based Utility via the IP Address, the default value is 192.168.1.1.
- Subnet Mask: Enter the router's Subnet Mask. the default value is 255.255.255.0.

*Rysunek 31. Przykład konfiguracji rutera TPLINK*

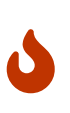

tryb 4 (DHCP) będzie działał z ruterem WI-FI jeśli będzie działał na nim **serwer DHCP**. W niektórych ruterach **serwer DHCP** nie działa jeśli adresacja jest 2.x.x.x/8, wtedy należy doprowadzić adresację bramki do pracy w tej sieci za pomocą trybu 1 lub 3 a potem przestawić adresację IPv4 rutera

|                                                                                                    |                                                                                                    | Aplikacje DMX512 i konfiguracja dla bramek<br><b>ART-NET</b>                                                                                                    |                                                                                                    |
|----------------------------------------------------------------------------------------------------|----------------------------------------------------------------------------------------------------|----------------------------------------------------------------------------------------------------|----------------------------------------------------------------------------------------------------|
|                                                                                                    |                                                                                                    | <b>RUTER WIFI Poprzez adres statyczny</b>                                                                                                    |                                                                                                    |
| Informacia / Device info<br>Model: WKL TEAM64 PROMYK 3.00<br>53 20221230999919102231<br>Firmware: 4505e94<br>Tlash aave 2:0<br>Konfiguracja sieci / Net Configuration<br>Adres IP/IP Address<br>192 章<br>30 0<br>168<br>Maska IP / IP Mask<br>255.255.255.0 w<br>MAC adres 303:DC:A8:1:1E<br>Konfiguracja/ Config DMX512 & Art-Net<br>Art-Net Universe (DX0) r<br>Art-Net Universe (DX1) J:<br>122<br>Reset Form<br>Zapisz / Save | $\mathbf{p}_{\text{tp-link}}$<br>Q Search<br><b>Ar</b> Status<br>C Operation Mode<br><b>O</b> National<br>LAN Setting<br>interfacio Giovanno<br>Danamic DNS<br><b>Plate Booker</b><br>The Turnel | $\begin{matrix} \textcircled{1} & \frac{1}{2} \end{matrix}$ .<br>English<br><b>Guick Setup</b><br>Basic<br>Advanced<br>3<br>DHCP Server<br>CY Harbour<br>IP Address<br><b>Scott Mark</b><br><b>ENCR Post</b><br>Eratte Modify<br><b>Group</b><br>102.100 1.100-<br>$Q$ $R$<br>255 255 255 0<br>Detailt<br>192,188,1.1<br>192,188,1,109<br>8 PH 0 PW<br>IP Version<br><b>MAGARING</b><br>00-0A-EB-13-78-00<br>iP Addition<br>$-168$<br>Sobri@ Mask<br>265.266.255.0<br><b>IOMP Smogling</b><br><b>CT Enable</b><br>Second IP<br><b>Enable</b><br>DHOP<br><b>C</b> : Enable<br>Save | W ustawieniach<br>rutera zmieniamy<br>adres LAN zgodny z<br>adresacją IPv4<br><b>bramki ART-NET</b><br>np.:192.168.1.x/24<br>adres na zdjęciu<br>192.168.1.10 jest<br>adresem IP rutera i<br>nie może być taki<br>sam jak adres<br>bramki<br>28 |

*Rysunek 32. konfiguracja rutera poprzez adresowanie statyczne*

## <span id="page-31-0"></span>**Równoległa praca dwóch kart sieciowych bez przerywania dostępu do Internetu**

Jeżeli adresacja Wi-Fi jest np: 192.168.8.x/24 to karty sieciowej LAN nie może już być 192.168.8.x/24 , a np: 192.168.10.x/24 . Muszą to być oddzielne sieci .

"PROMYK 3.50" posiada adres fabryczny 192.168.1.30 co oznacza że aby podłączyć go do karty sieciowej LAN ta musi być w sieci 192.168.1.x/24 (sama karta ma adres ip np: 192.168.1.2 ) to sieć WI-FI w tym komputerze nie może już mieć adresacji 192.168.1.x/24 bo pakiety nie odnajdą drogi do bramki Artnet. Jeśli tak się zdarzy to są dwa wyjścia:

- 1. Wyłączyć Wi-Fi przed konfiguracją karty LAN na 192.168.1.x/24 ,potem ustawić dla karty LAN adres np: 192.168.1.2 z maską 255.255.255.0,
- 2. podłączyć bramkę ARTNET , zmienić jej ustawienia na np : 192.168.2.30 a następnie zmienić adres karty LAN na np: 192.168.2.2 po to aby oba urządzenia były w nowej adresacji.
- 3. Jeżeli adres Promyk 3.00 po zmianie jest np: 192.168.2.30 to strona konfiguracyjna www ma też 192.168.2.30.
- 4. Zmienić adresację sieci LAN w samym ruterze aby Wi-FI miała inny np: 192.168.5.x/24 ,
- 5. zapisać ustawienia w ruterze i go zresetować.

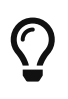

Do sprawdzenia adresów wszystkich kart sieciowych w systemie windows służy w CMD polecenie "ipconfig /all" (można też sprawdzić w ustawieniach systemu. W linuxie w konsoli zaś "ip a".

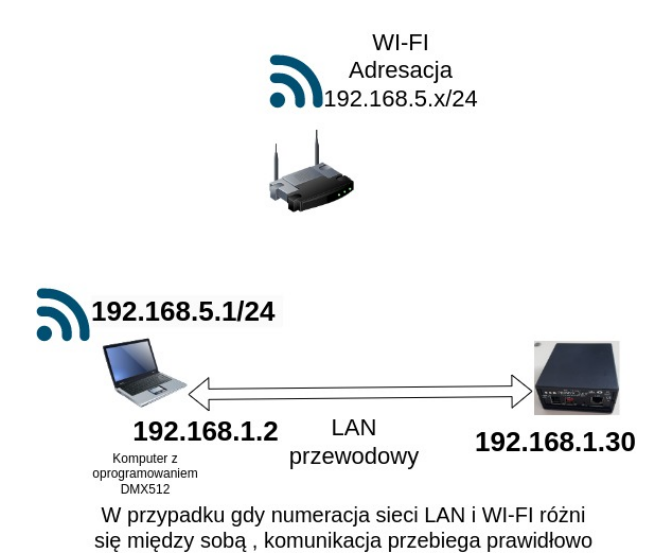

*Rysunek 33. Rozwiązanie przykładowe dla sieci 192.168.1.x/24 przewodowej i 192.168.5.x/24 bezprzewodowej po której jest połączenie WAN (internet)*

# <span id="page-33-0"></span>**Przykłady konfiguracji interfejsu w aplikacjach DMX512**

Konfiguracja w każdej aplikacji sprowadza się do sparowania numeru Universe ART-NET z interfejsu z tym z aplikacji. W każdej aplikacji okna konfiguracji wyglądają inaczej ale zasada jest taka sama.

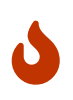

Prawidłowa konfiguracja aplikacji DMX512 do pracy z bramką ARTNET zaczyna się od skonfigurowania karty sieciowej lub rutera. Zanim zacznie się konfigurować aplikację DMX512 należy wrócić się do wcześniejszych rozdziałów . Przyśpieszy to czas konfiguracji do minumum.

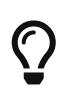

W aplikacjach DMX512 konfiguracja interfejsu/konwertera DMX512 w ich oknach **SETUP** nie wpływa na zmianę "SHOW", którę było wcześniej robione. Jeśli latami użytkownik korzystał z gotowego "SHOW" i sterował urządzeniami DMX512 poprzez np: USB/DMX512 to z powodzeniem może przełączyć się na bramkę **"PROMYK 3.50"**. Nawet uzyska korzyść poprzez możliwość rozbudowy o kolejne Universe.

"PROMYK 3.50" ma dwa wyjścia DMX512 konfigurowane konfigurowane poprzez przeglądarkę wwww. Protokół ARTNET posiada UNIVERSE numerowane od 0 , zaś niektóre aplikacje numerują od 1 co powoduje błędną konfigurację i brak efektów na wyjściu DMX512. Wtedy Universe nr 1 w aplikacji odpowiada nr 0 w protokole ARTNET .

# <span id="page-33-1"></span>**QLC+**

Dla początkujących godny polecenia aplikację QLC+ ,gdyż działa ona na systemach WINDOWS i LINUX oraz na komputerach Apple MACintosh. Jest prosty w konfiguracji oraz posiada zakładkę "SIMPLE DESK" gdzie za pomocą suwaków zadajemy wartości kanałów DMX512 Dla skonfigurowanej karty sieciowej kompurtera z adresem IP z puli 192.168.1.x lub 2.x.x.x zaznaczyć output a następnie przejść do ikony ustawień (symbol klucza )

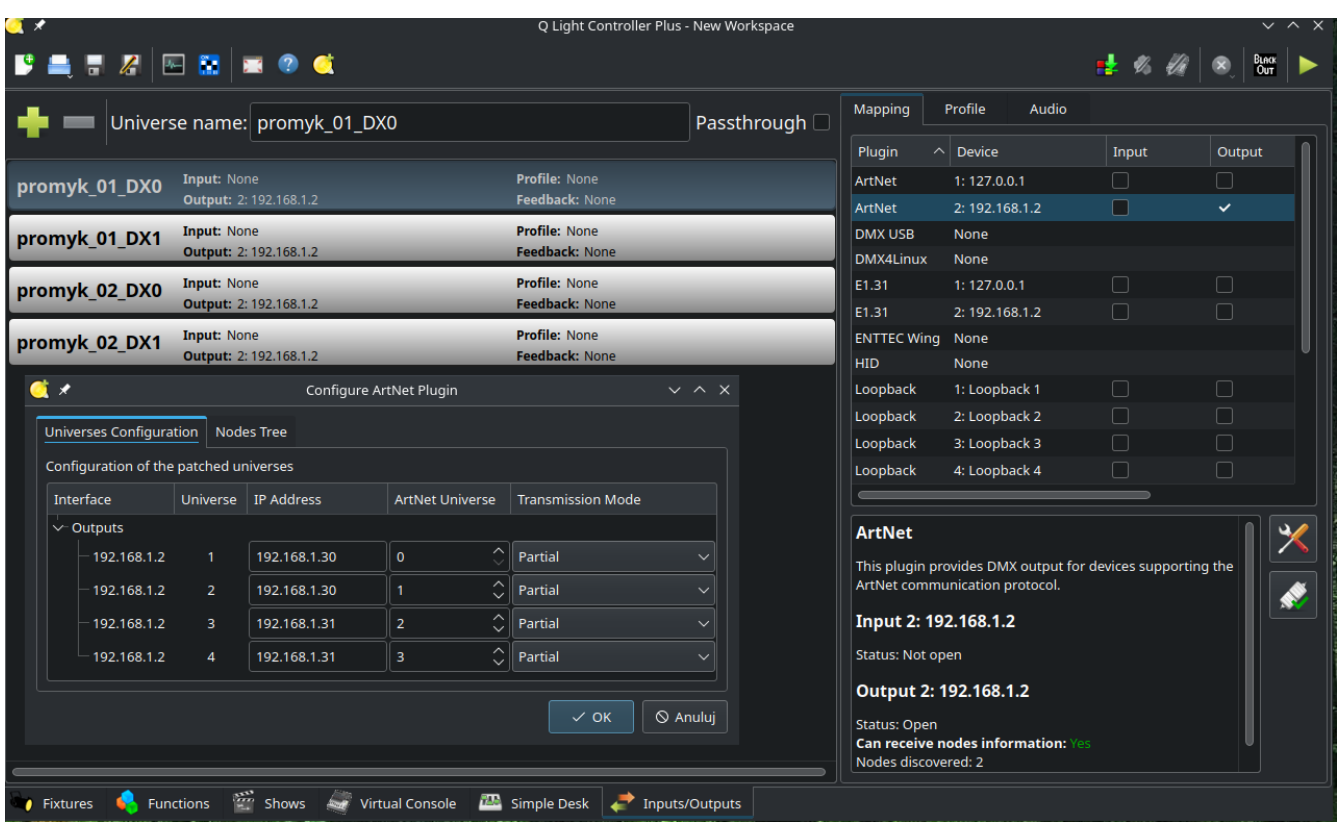

*Rysunek 34. qlc+ należy zacząć od zakładki* input/output *i dla adresu karty sieciowej komputera (w tym przypadku 192.168.1.2) ustawić numery universe (dla ustawień fabrycznych 0 i 1). Zakładki w qlc+ można ponazywać według swoich potrzeb. Standardowo noszą nazwy Universe1, Universe2 …. Dla danej zakładki należy zaznaczyć output. Zaleca się przełączyć ustawienie z* FULL *na* PARTIAL *oraz zmienić adres broadcast 192.168.1.255 na adres bramki (w tym przypadku 192.168.1.30). "PROMYK 3.50" o adresie 192.168.1.31 i Universe 2,3 na złączach DX0,DX1 jest dodany dla przykładu jak postępować w przypadku większej liczny urządzeń w systemie.*

w oknie NODE TREE jest wyświetlana nazwa bramki Artnet z adresem IP , jest to pomocne przy ustawieniu DHCP (tryb 4 )

| Passthrough [            | Mapping<br>Plugin                                                                         | Profile<br>Audio              | $\pm$ 6 $\alpha$ $\circ$                                                                                                    |                            | $rac{8m}{6m}$                                                                                           |
|--------------------------|-------------------------------------------------------------------------------------------|-------------------------------|----------------------------------------------------------------------------------------------------|----------------------------|----------------------------------------------------------------------------------------------------|
|                          |                                                                                           |                               |                                                                                                    |                            |                                                                                                    |
|                          |                                                                                           |                               |                                                                                                    |                            |                                                                                                    |
|                          |                                                                                           | $\wedge$ Device               | Input                                                                                                    | Output                     |                                                                                                    |
|                          | <b>ArtNet</b>                                                                             | 1:127.0.0.1                   | п                                                                                                    | п                          |                                                                                                    |
|                          | <b>ArtNet</b>                                                                             | 2: 2.3.4.5                    | п                                                                                                    | ◡                          |                                                                                                    |
|                          | <b>DMX USB</b>                                                                            | None                          |                                                                                                    |                            |                                                                                                    |
|                          | DMX4Linux                                                                                 | None                          |                                                                                                    |                            |                                                                                                    |
|                          | E1.31                                                                                     | 1:127.0.0.1                   | □                                                                                                    |                            |                                                                                                    |
|                          | E1.31                                                                                     | 2: 2.3.4.5                    |                                                                                                    |                            |                                                                                                    |
|                          |                                                                                           |                               |                                                                                                    |                            |                                                                                                    |
|                          | HID                                                                                       | None                          |                                                                                                    |                            |                                                                                                    |
|                          | Loopback                                                                                  | 1: Loopback 1                 |                                                                                                    |                            |                                                                                                    |
| $\vee$ $\wedge$ $\times$ | Loopback                                                                                  | 2: Loopback 2                 |                                                                                                    |                            |                                                                                                    |
|                          | Loopback                                                                                  | 3: Loopback 3                 |                                                                                                    |                            |                                                                                                    |
|                          | Loopback                                                                                  | 4: Loopback 4                 |                                                                                                    | n                          |                                                                                                    |
|                          |                                                                                           |                               |                                                                                                    |                            |                                                                                                    |
|                          |                                                                                           |                               |                                                                                                    |                            | $\pmb{\times}$                                                                                          |
|                          |                                                                                           |                               |                                                                                                    |                            |                                                                                                    |
|                          |                                                                                           |                               |                                                                                                    |                            |                                                                                                    |
|                          |                                                                                           |                               |                                                                                                    |                            |                                                                                                    |
|                          |                                                                                           |                               |                                                                                                    |                            |                                                                                                    |
|                          |                                                                                           |                               |                                                                                                    |                            |                                                                                                    |
| $Q$ Anuluj<br>$\vee$ OK  |                                                                                           |                               |                                                                                                    |                            |                                                                                                    |
|                          |                                                                                           |                               | es:                                                                                                    |                            |                                                                                                    |
|                          | Functions <b>W</b> Shows Se Virtual Console <b>PM</b> Simple Desk <b>P</b> Inputs/Outputs | <b>ArtNet</b><br>Status: Open | <b>ENTTEC Wing None</b><br>ArtNet communication protocol.<br>Input 2: 2.3.4.5<br>Status: Not open<br>Output 2: 2.3.4.5<br>Can receive nodes information:<br>Nodes discovered: 2 | Π<br>□<br>п<br>$\Box$<br>П | $\Box$<br>$\Box$<br>$\Box$<br>n<br>$\Box$<br>This plugin provides DMX output for devices supporting the |

*Rysunek 35. Przykład dla adresacji 2.x.x.x/8, bramka komunikuje się z QLC+ i podaje swój status*

\*Więcej o programie : kursy ,poradniki , tutoriale , Q&A \*

- <https://www.qlcplus.org/>strona domowa programu
- <https://youtu.be/u9Zg2E-rhZ0>polski video poradnik
- blog firmowy WKL TEAM64<https://wklteam64.blogspot.com/>
- kanał youtube WKL TEAM64<https://www.youtube.com/@wklteam6494>
- kanał youtube byłej firmy KWMATIK <https://www.youtube.com/@KWMATIK>

### <span id="page-35-0"></span>**Freestyler X2**

Prawidłowa konfiguracja aplikacji DMX512 do pracy z bramką ARTNET zaczyna się od skonfigurowania karty sieciowej lub rutera. Zanim zacznie się konfigurować aplikację DMX512 należy wrócić się do poprzednich rozdziałów gdzie tam zostało opisane. Przyśpieszy to czas konfiguracji do minumum.

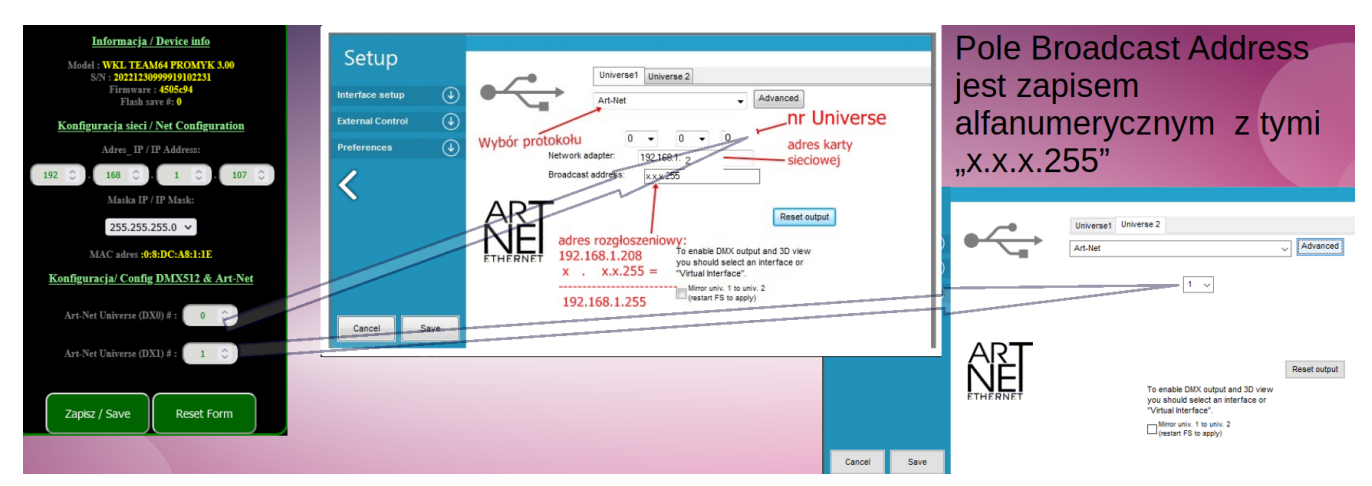

*Rysunek 36. Przykład konfiguracji w oknie SETUP, należy wybrać kartę sieciową komputera PC a nie bramki ARTNET i wpisać "BROADCAST address" freestyler'a BROADCAST ADRES dla sieci 2.x.x.x z maską 8 bitową wynosi x.255.255.255 a dla sieci z maską 16bitową x.x.255.255 .Dla popularnej adresacji 192.168.x.x/24 jest on x.x.x.255 Można też wpisać adresy UNICAST .*

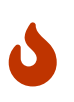

Program Freestyler X2 może działać nieprawidłowo gdy nie ma zainstalowanych framework dotnet 2.0 do 3.5, przed instalacją aplikacji należy je doinstalować. <https://learn.microsoft.com/pl-pl/dotnet/>

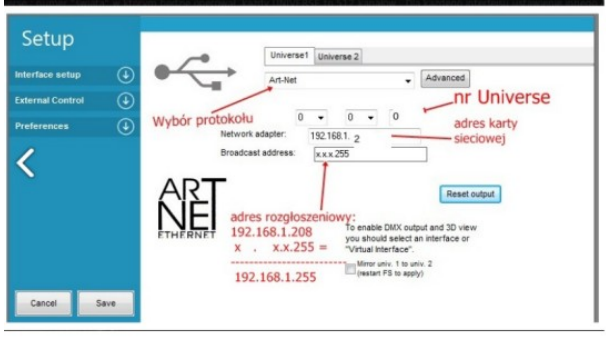

Aby zmiany były aktywne należy wyłączyć i włączyć freestyler dmx a czasami nawet zrestartować WINDOWS. Warto dokładnie spojrzeć na zdjęcie obok, gdyż ze względu na niefortunny sposób konfiguracji dochodzi do wielu błedów.

Pod przyciskiem ADVANCED należy zmniejszyć freshrate sygnału DMX512 do 30Hz (większa wartość nie ma podstaw technicznych)

*Rysunek 37. Konfiguracja dla karty sieciowej komputera z adresem IP 192.168.x.x/24*

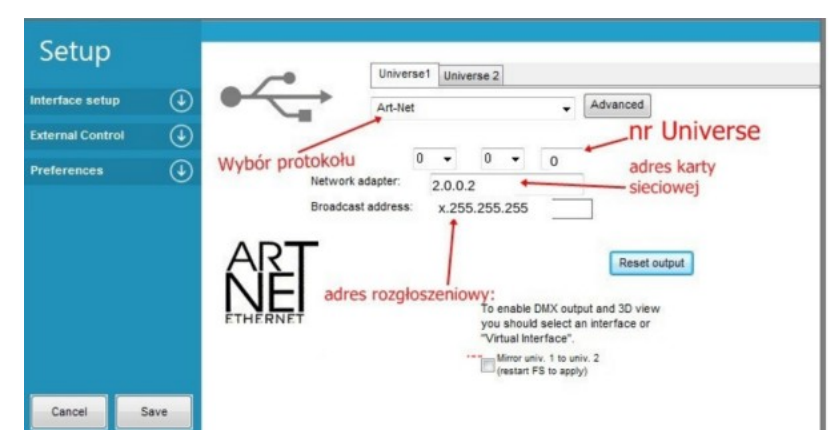

Konfiguracja dla adresacji 2.x.x.x/8, gdy adres karty sieciowej komputera jest 2.0.0.2

*Rysunek 38. Konfiguracja dla karty sieciowej komputera z adresem IP 2.x.x.x/8*

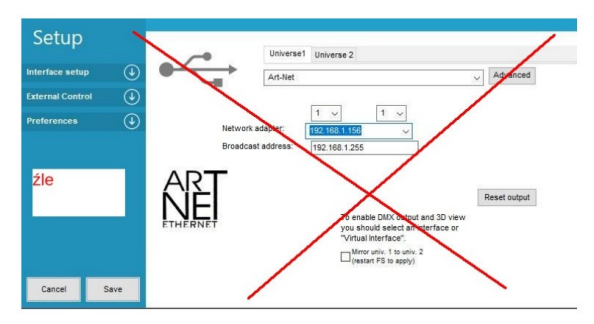

Błąd jest w polu "BROADCAST ADDRESS" i na czym on polega mimo że adres broadcast w tej konfiguracji sieci jest rzeczywiście 192.168.1.255 ? Pole "BROADCAST ADDRESS" jest alfanumeryczne i tworzy adres broadcastowy poprzez maskę za pomocą liter "x".

*Rysunek 39. Przykład błędu przy konfiguracji*

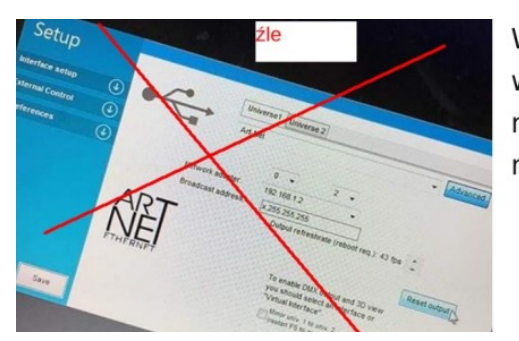

W tym przykładzie w polu "BROADCAST ADDRESS" jest wpisany zły adres Broadcast, pole to przy tych wartości nadaje ramki ARTNET na adres IP 192.255.255.255 zamiast na 192.168.1.255

W tym przykładzie w polu "BROADCAST ADDRESS" jest wpisany zły adres Broadcast. Nastąpiło w ogóle pomylenie maski adresu IP z adresem Broadcast.

Także jest źle jeśli na na bramce ARTNET pierwszym nr

*Rysunek 40. Przykład błędu przy konfiguracji*

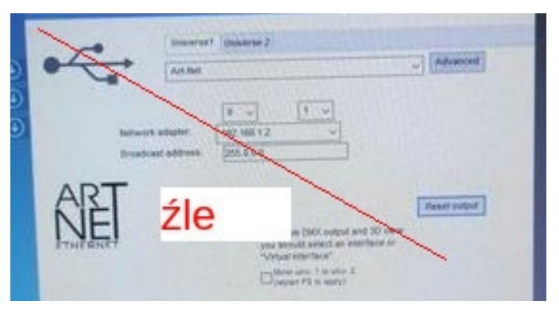

*Rysunek 41. Przykład błędu przy konfiguracji*

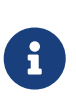

PRZYKŁAD : adres PROMYKA wynosi 192.168.1.30 maska 255.255.255.0 (24 bitowa) BROADCAST address : x.x.x.30 (dla adresowania broadcast należało by wpisać x.x.x.255) adres PROMYKA wynosi 2.168.1.30 maska 255.0.0.0 (8 bitowa) BROADCAST address: x.168.1.30 (dla adresowania broadcast należało by wpisać x.168.1.255)

UNIVERSE jest 0 a tu jest wpisany 1.

#### **Więcej o programie:**

- 1. <http://freestylerdmx.pl/>
- 2. <https://led-effect.pl/pl/10-freestyler-dmx>
- 3. blog firmowy WKL TEAM64<https://wklteam64.blogspot.com/>
- 4. kanał youtube WKL TEAM64<https://www.youtube.com/@wklteam6494>
- 5. kanał youtube byłej firmy KWMATIK <https://www.youtube.com/@KWMATIK>
- 6. Film instruktażowy na portalu Youtube → [\[https://youtu.be/m7w4SqSl71I?](https://youtu.be/m7w4SqSl71I?si=itaU4FQz_SoVWneJ) [si=itaU4FQz\\_SoVWneJ\]](https://youtu.be/m7w4SqSl71I?si=itaU4FQz_SoVWneJ)

## <span id="page-38-0"></span>**Chamsys MagicQ**

Opisywany program jest dostępny dla systemów operacyjnych : Windows, LINUX, MAC OSX co jest wielką zaletą. W wersji darmowej umożliwia korzystanie z bramek Art-Net bez ograniczeń w tym czasowych (oryginalne interfejsy USB działają do 5 godzin), minusem jest brak możliwości obsługi MIDI. Bramka ART-NET DMX512 "PROMYK 3.50" dostarcza możliwość sterowania 1024 kanałami DMX512 na każdy egzemplarz. Warto zainteresować się tym oprogramowaniem, gdyż przewyższa możliwościami konkurencję w postaci QLC+ czy FREESTYLER.

System Linux oferuje coraz większą bazę aplikacji do sterowania oświetleniem DMX512 i zapewnia większą stabilność eksploatacji niż systemy Windows. Do tego okazuje się ,że stary komputer po zainstalowaniu odpowiedniej dystrybucji linuxa zaczyna normalnie pracować .

Oprogramowanie jest dostępne pod adresem : [https://chamsyslighting.com/pages/magicq](https://chamsyslighting.com/pages/magicq-downloads)[downloads](https://chamsyslighting.com/pages/magicq-downloads) a sposób instalacji w Linux został opisany [https://wklteam64.blogspot.com/2023/07/](https://wklteam64.blogspot.com/2023/07/instalacja-chamsys-magicq-na-linuxie-i.html) [instalacja-chamsys-magicq-na-linuxie-i.html](https://wklteam64.blogspot.com/2023/07/instalacja-chamsys-magicq-na-linuxie-i.html)

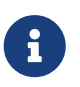

Program działa na adresacji 192.168.x.x/24 , lecz zaleca się używac adresacji natywnej dla protokołu Art-Net.

### **Założenia tego przykładu konfiguracji bramki z aplikacją Magicq:**

- adres IPv4 karty sieciowej komputera 192.168.1.100 maska 255.255.255.0
- adres ipv4 "PROMYK 3.00" 192.168.1.30 maska 255.255.255.0
- Universe na wyjściu DX0 bramki Artnet 0
- Universe na wyjściu DX1 bramki Artnet 1

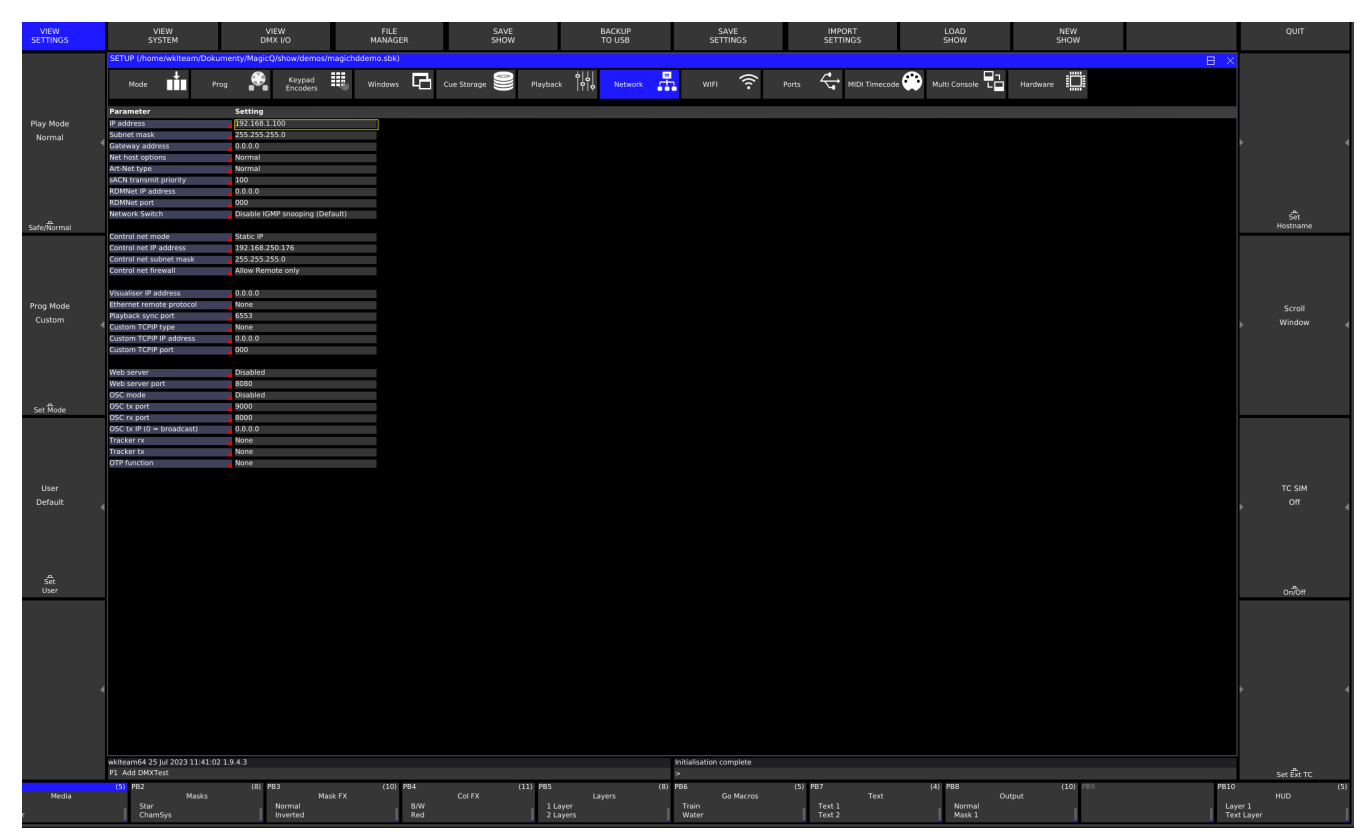

*Rysunek 42. Należy zmienić w NETWORK adres zgodny z aktualnym z karty sieciowej komputera PC*

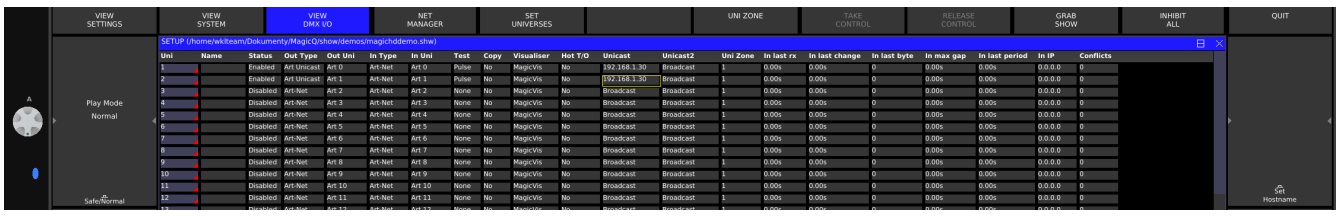

*Rysunek 43. Aby dane z aplikacji docierały do gniazd DX0 i DX1 należy dla właściwych Universe należy przestawić z DISABLED na ENABLED. Opcja UNICAST zamiast BROADCAST jest zalecana przy więcej niż 1 jeden Universe aby oszczędzić pasmo transmisji.*

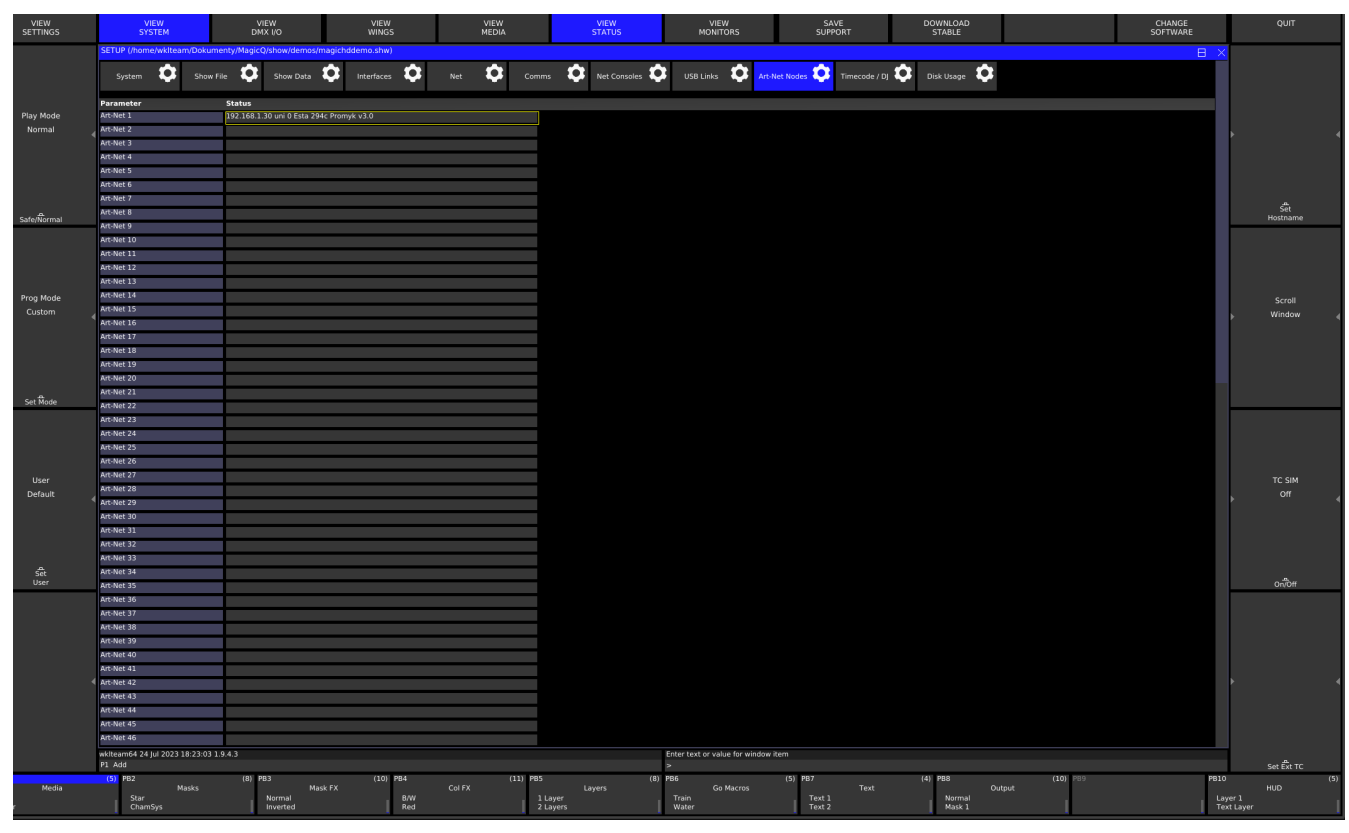

*Rysunek 44. Bramka ArtNet "PROMYK 3.00" przy zapytaniach aplikacji Magicq podaje dane o sobie*

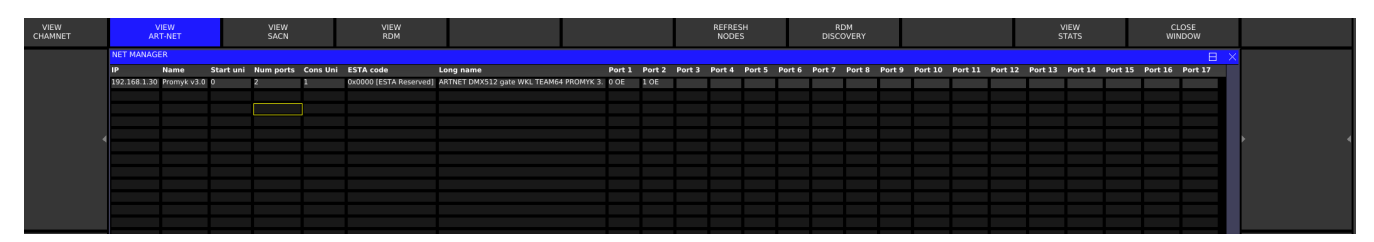

*Rysunek 45. Bramka ArtNet "PROMYK 3.00" przy zapytaniach aplikacji Magicq podaje dane o sobie*

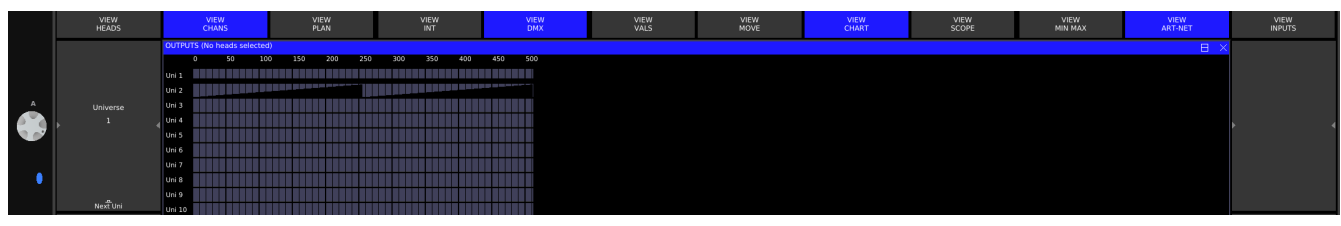

*Rysunek 46. Test RAMP na Universe 2*

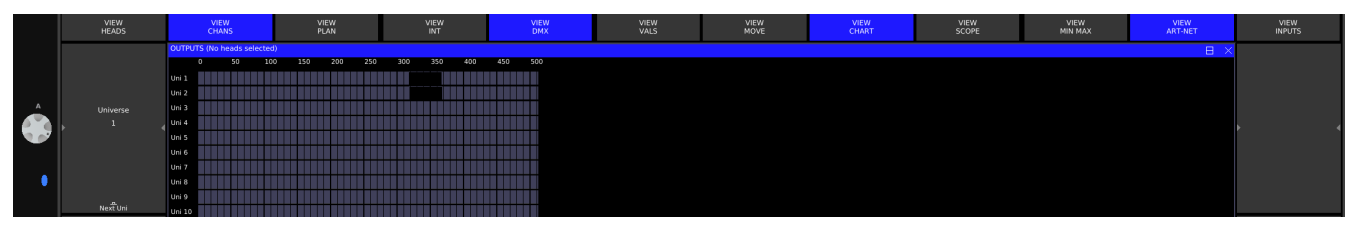

*Rysunek 47. test PULSE ustawiony na Universe 1 i 2 (w numeracji protokołu ART-NET odpowiednio 0,1). Wartości kanałów 255 przesuwają się od początku do końca Universe. Po osiągnięciu końca , znowu zaczynają od początku.*

## <span id="page-40-0"></span>**Madrix**

Program działa z urządzeniem WKL TEAM64 ale wymaga wykupienia licencji. Należy też zwrócić uwagę że numeracja Universe odbywa się od 1 a nie od 0.

Strona domowa programu : <https://www.madrix.com>

# <span id="page-40-1"></span>**LIGHT JOCKEY M-PC/ ONYX OBSIDIAN**

ONYX OBSIDIAN wyszukuje automatycznie urządzeń ARTNET po włączeniu tego protokołu i do tego potrafi odczytać które Universe są ustawione w konfiguracji bramki ARTNET "PROMYK 3.50"

Uwaga! Ta aplikacja numeruje UNIVERSE'y od 1 a nie od 0 , więc UNIVERSE nr 0 w bramce odpowiada nr 1 w aplikacji , czyli zachodzi przesunięcie +1 . Fabrycznie "PROMYK "PROMYK 3.50" ma ustawione dla złącza DX0 Universe 0 a dla DX1 Universe 1 , więc w ONYX widnieją jako 1 i 2.

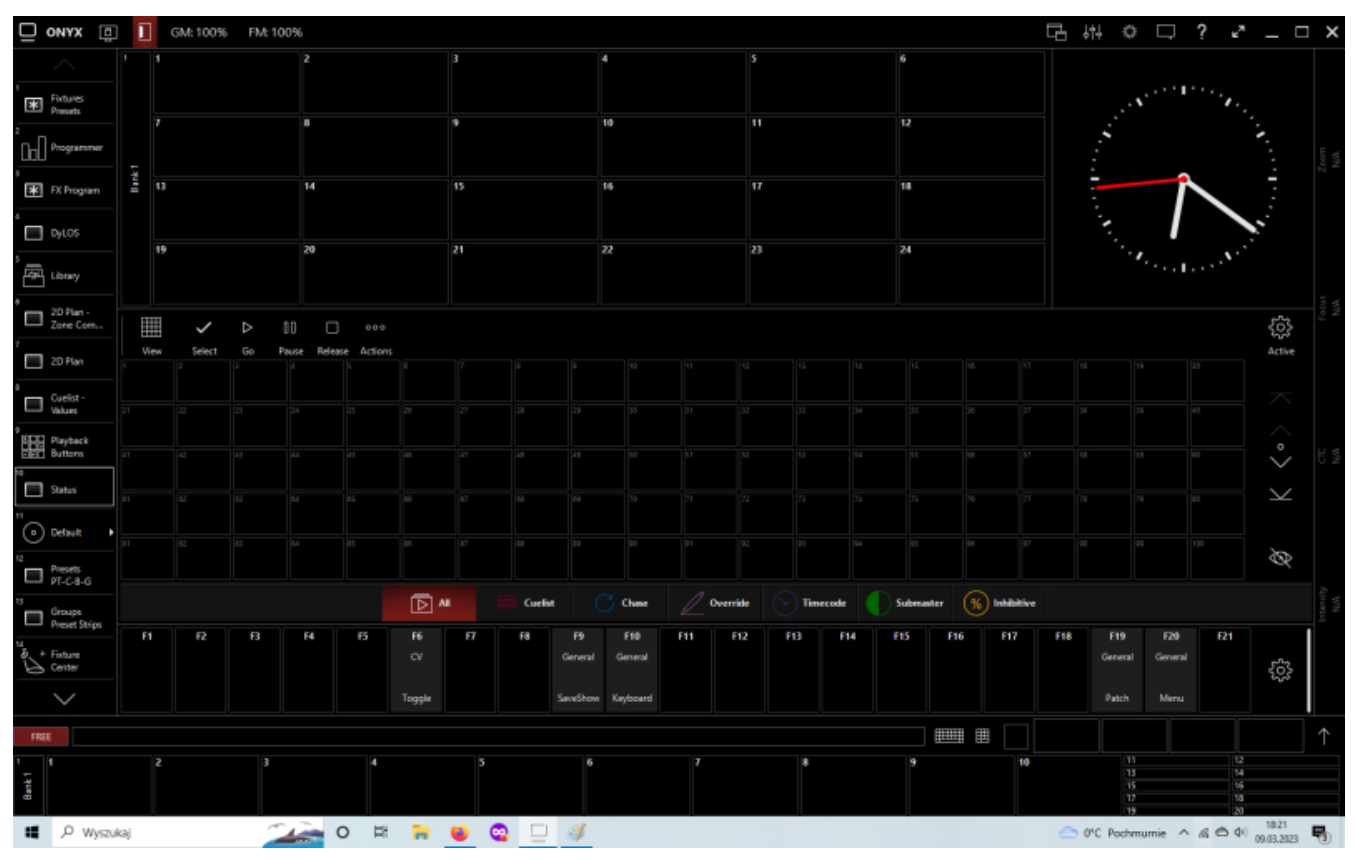

*Rysunek 48. Należy kliknąć w lewy górny róg w ikonę komputera*

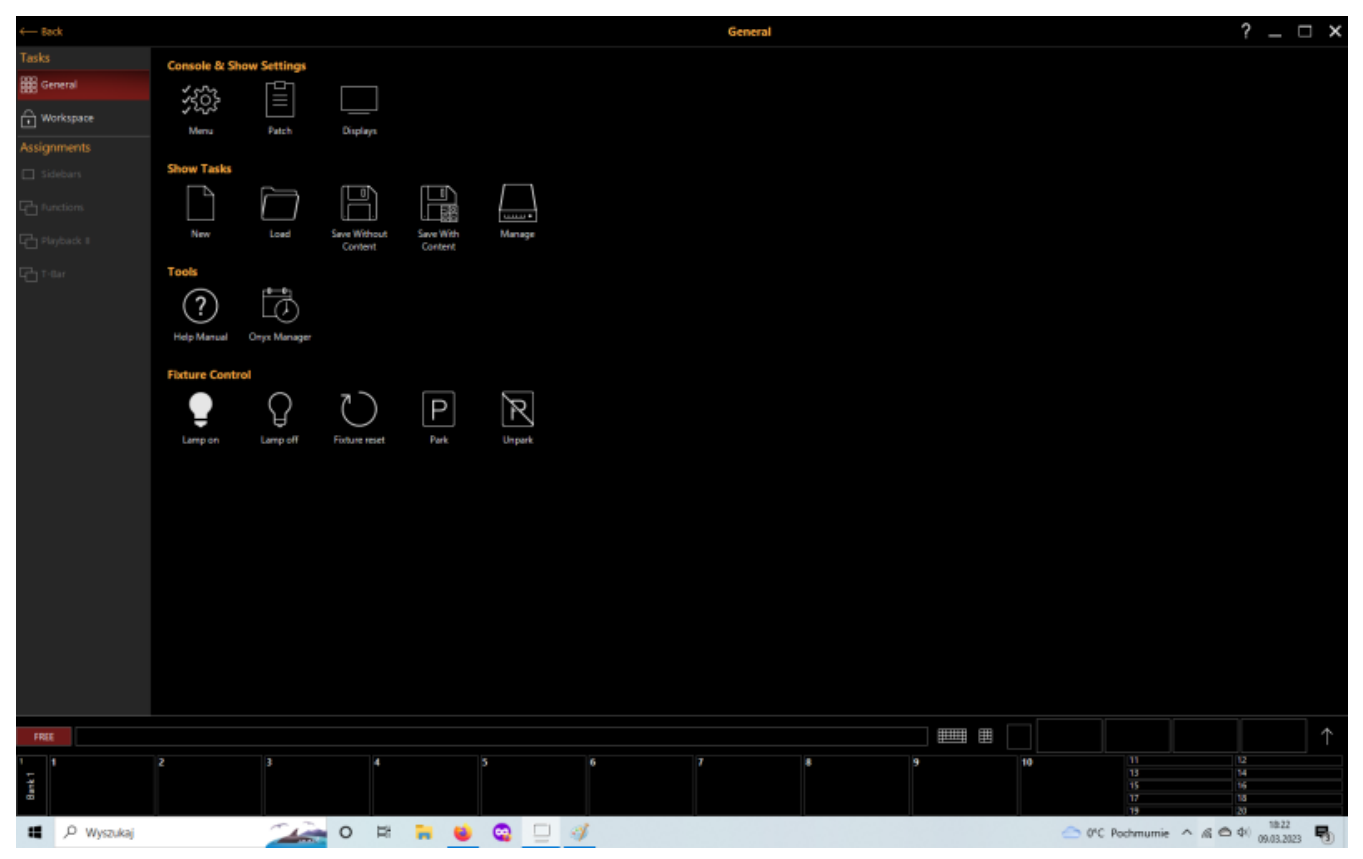

*Rysunek 49. Pojawi się nowe okno gdzie należy kliknąć menu*

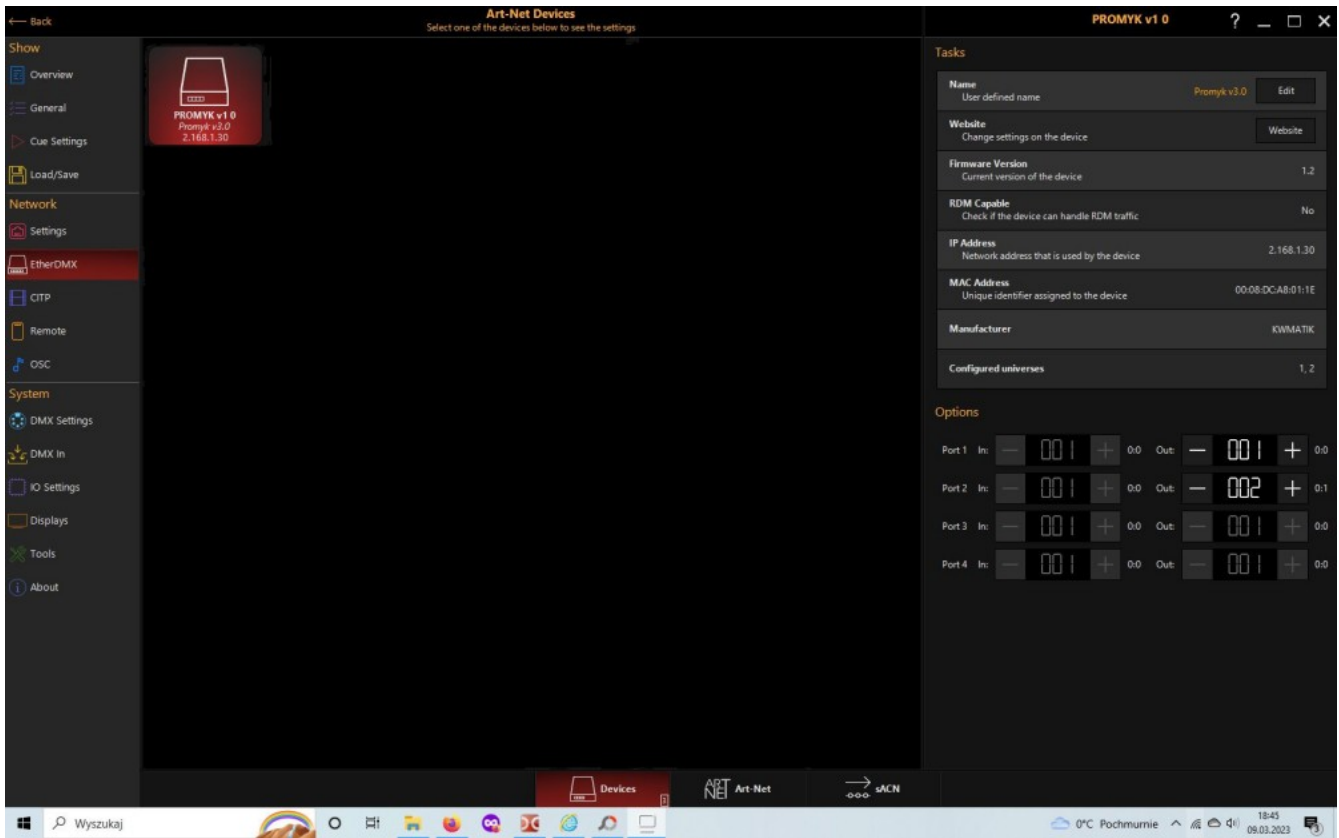

*Rysunek 50. kliknąć w "ETHER DMX"*

Materiały dodatkowe dla aplikacji:

• [https://youtu.be/jDSrG8o88Hk?si=ZGT9-KMQ8c0H9F\\_3](https://youtu.be/jDSrG8o88Hk?si=ZGT9-KMQ8c0H9F_3) : Film instruktażowy producenta oprogramowania jak skonfigurować ART-NET

• [https://support.obsidiancontrol.com/Content/Getting\\_Started/Getting\\_Started.htm](https://support.obsidiancontrol.com/Content/Getting_Started/Getting_Started.htm) - strona www ONYX OBSIDIAN

## <span id="page-42-0"></span>**Grandma dot2 onPC**

| Core Facer                 |                        |           | dot2 onPC                              |                  |              |                 | Ö<br>$\times$ |
|----------------------------|------------------------|-----------|----------------------------------------|------------------|--------------|-----------------|---------------|
|                            | $E$ Esc                |           | <b>Network Protocols Configuration</b> |                  |              |                 |               |
| <b>Fixtures</b>            | Art-Net                | Active    | Mode                                   | dot2<br>Universe | Subnet       | <b>Universe</b> |               |
|                            | 2.0.0.1                | On:       | OutputBroadcast                        | 1                | $\circ$      | $\mathbf{o}$    |               |
| <b>El</b> Groups           | SACN                   | On        | OutputBroadcast                        | $\overline{2}$   | $\Omega$     | п               |               |
|                            | 2.0.0.1                | On.       | OutputBroadcast                        | 3                | $\mathbf{o}$ | $\overline{2}$  |               |
| esets                      |                        | Oni       | OutputBroadcast                        | 4                | $\Omega$     | $\overline{a}$  |               |
|                            |                        | On:       | OutputBroadcast                        | 5                | $\Omega$     | 4               |               |
| Cues                       |                        |           | OutputBroadcast                        | 6                | $\Omega$     | 5               |               |
|                            |                        | <b>On</b> | <b>OutputBroadcast</b>                 | $\mathcal{T}$    | $\mathbf{o}$ | 6               |               |
|                            |                        |           | OutputBroadcast                        | $\bf{B}$         | $\Omega$     |                 | A.            |
| Virtual<br>Playback        |                        | On.       | <b>Input</b>                           | 9                | $\Omega$     | $\bf{B}$        |               |
|                            |                        |           |                                        |                  |              |                 |               |
| More                       | <b>Session Status:</b> |           |                                        |                  |              |                 |               |
| MXFade 0.0%<br><b>100%</b> | <b>Session 1</b>       |           |                                        |                  |              |                 |               |

*Rysunek 51. Aplikacja pracuje w adresacji natywnej Art-Net 2.x.x.x/8*

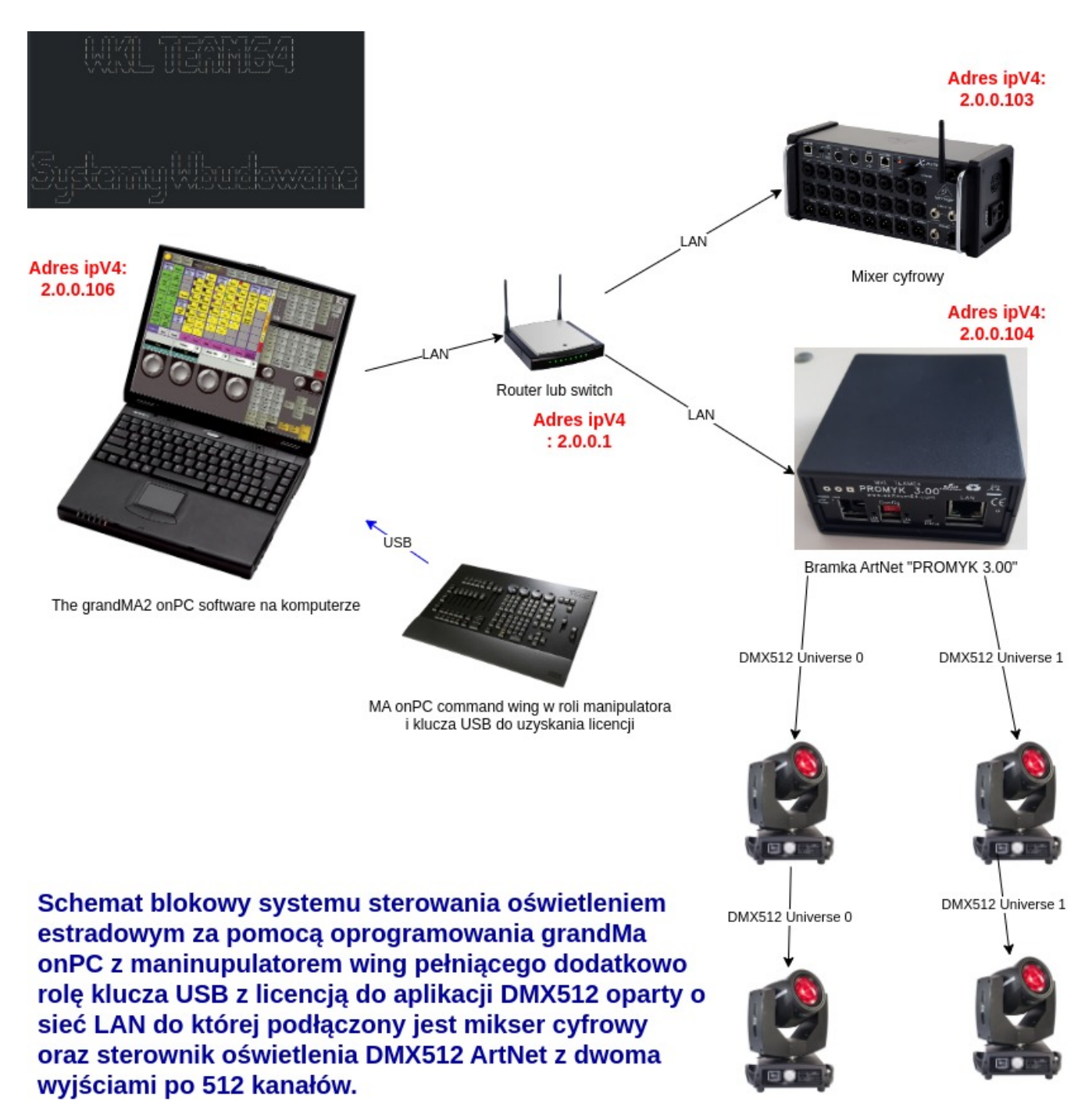

*Rysunek 52. Odblokowanie dostępu Art-Net w programie grandMA2 onPC w sposób legalny*

#### **Materiały dodatkowe dla tej aplikacji :**

- **Film instruktażowy jak przeprowadzić konfigurację :** [https://youtu.be/unw5vvPVT0A?](https://youtu.be/unw5vvPVT0A?si=POV25f0tWW5l3Hsm) [si=POV25f0tWW5l3Hsm](https://youtu.be/unw5vvPVT0A?si=POV25f0tWW5l3Hsm)
- **Testowanie wyjść DMX512** :<https://youtu.be/-18ylevQxbc?si=DBcuHmnICdWYLLv->
- **Odblokowanie dostępu Art-Net w programie grandMA2 onPC w sposób legalny**: <https://wklteam64.blogspot.com/2023/09/odblokowanie-dostepu-art-net-w.html>

### <span id="page-43-0"></span>**OSRAM (Android)**

Aplikacje mobilne na telefony czy tablety to najtańsze obecnie opcje sterowania oświetleniem DMX512 w połączeniu z bramkami ARTNET.

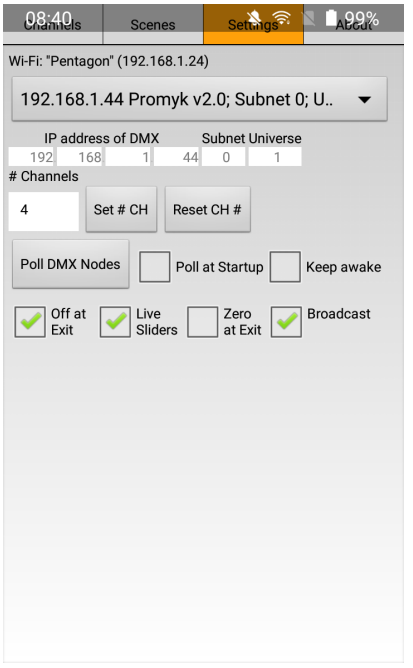

*Rysunek 53. aplikacja działająca na systemie ANDROID ,więc dostęp jest po WI-FI do rutera gdzie podłączony jest ProMyk do złącza LAN.*

## <span id="page-44-0"></span>**PHOTON 2 (IOS)**

PHOTON 2 -aplikacja ARTNET DMX512 dostępna na iPAD współpracuje z bramką ARTNET DMX512 jak : "PROMYK 3.50" , "PROMYK 3.00 " , "PROMYK 2.00". Jest to program o dużych możliwościach jak na oprogramowanie mobilne i do tego jest darmowy. Posiada wbudowane biblioteki urządzeń DMX512 (fixtures) oraz edytor do nich , konfiguratory efektów (Presets/sequences , Transition , trigger mode, synchronizacja z dźwiękiem), panel do sterowania "na żywo" , SETUP do wyboru protokołów sterowania oświetleniem w tym ARTNET.

Źródło oprogramowania i dokumentacji:

- Jest dostępny na platformie APP STORE :<https://photon-ios.com/>
- Pełna dokumentacja : <https://docs.photon-ios.com/en/home>

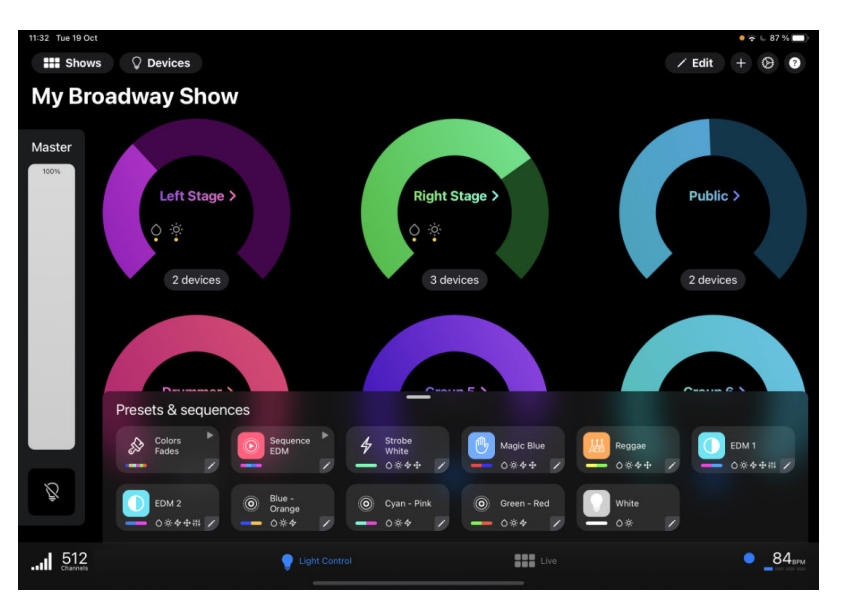

*Rysunek 54. wygląd aplikacji "PHOTON 2" z konfigurowanym pokazem i dodanymi urządzeniami DMX512.*

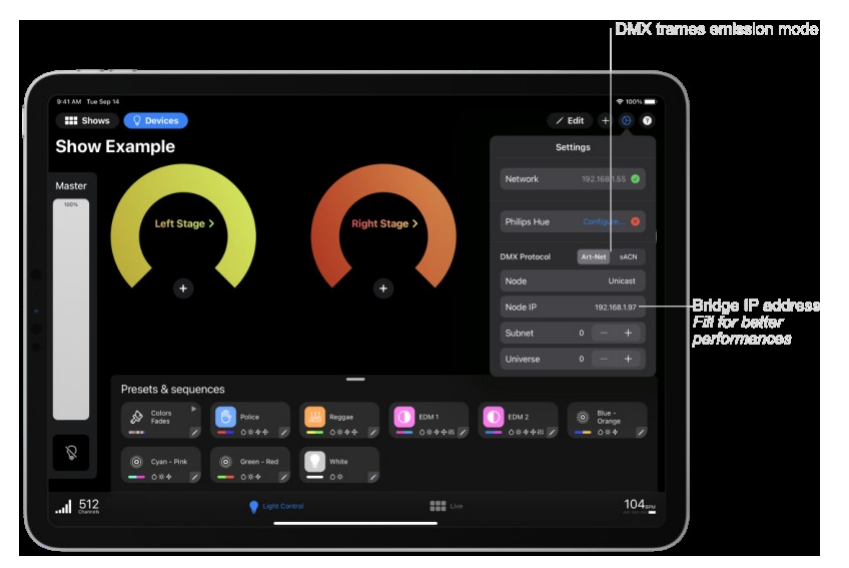

*Rysunek 55. Okno Konfiguracji ustawień interfejsów DMX512 [https://docs.photon-ios.com/en/configure](https://docs.photon-ios.com/en/configure-photon)[photon](https://docs.photon-ios.com/en/configure-photon)*

Aby ustawić bramkę ARTNET DMX512 "PROMYK 3.50" (Są to ustawienie przykładowe dla ustawienia domyślnego urządzenia) :

- DMX PROTOCOL : ARTNET
- NODE : UNICAST
- NODE IP : 192.168.1.30 (adres IP bramki , 192.168.1.30 to adres domyślny "PROMYK 3.50")
- SUBNET : 0
- UNIVERSE : 0

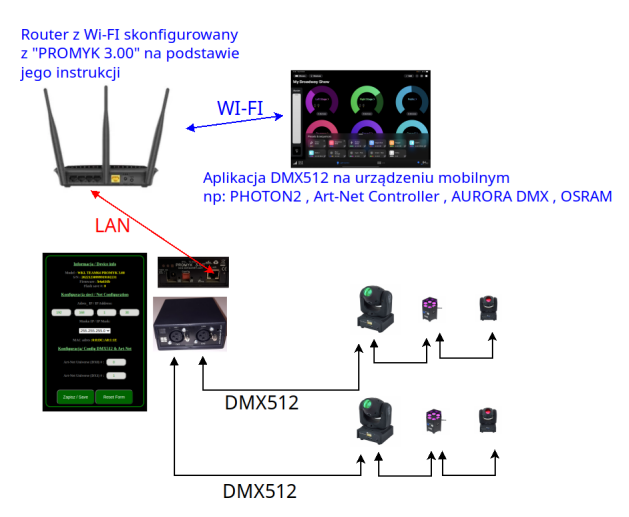

*Rysunek 56. Schemat połączenia urządzenia mobilnego poprzez WI-FI z router'em, LAN z "PROMYK" i DMX512 z oświetleniem*

### <span id="page-45-0"></span>**AURORA DMX (ANDROID)**

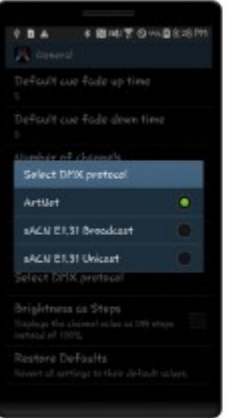

Aurora DMX ma być prosty, intuicyjny i łatwy w użyciu. Ta aplikacja służy do sterowania urządzeniami oświetleniowymi w DMX-512 przez Wi-Fi za pomocą protokołu ArtNet lub sACN / E1.31 poprzez multicast.

Funkcje:

- Prosty interfejs użytkownika

- Dostępny kolor kanału

*Rysunek 57. Aurora DMX*

### <span id="page-46-0"></span>**ART-NET CONTROLLER (ANDROID)**

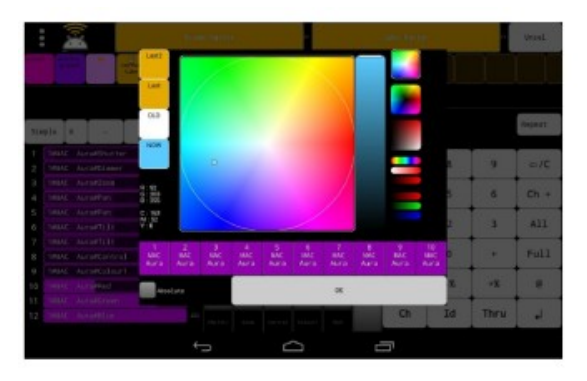

Ta aplikacja służy do sterowania urządzeniami oświetleniowymi w DMX-512 przez Wi-Fi za pomocą protokołu ArtNet

*Rysunek 58. Kurs obsługi aplikacji w języku polskim: [https://ep.com.pl/kursy/tutoriale/11051-system](https://ep.com.pl/kursy/tutoriale/11051-system-sterowania-dmx512-dla-kazdego-podstawy-interfejsu-dmx-oprogramowanie-i-sprzet-cz-1)[sterowania-dmx512-dla-kazdego-podstawy-interfejsu-dmx-oprogramowanie-i-sprzet-cz-1](https://ep.com.pl/kursy/tutoriale/11051-system-sterowania-dmx512-dla-kazdego-podstawy-interfejsu-dmx-oprogramowanie-i-sprzet-cz-1)*

# <span id="page-47-0"></span>**Podłączenie modułów radiowych DMX512 do płyty głównej "PROMYK 3.50"**

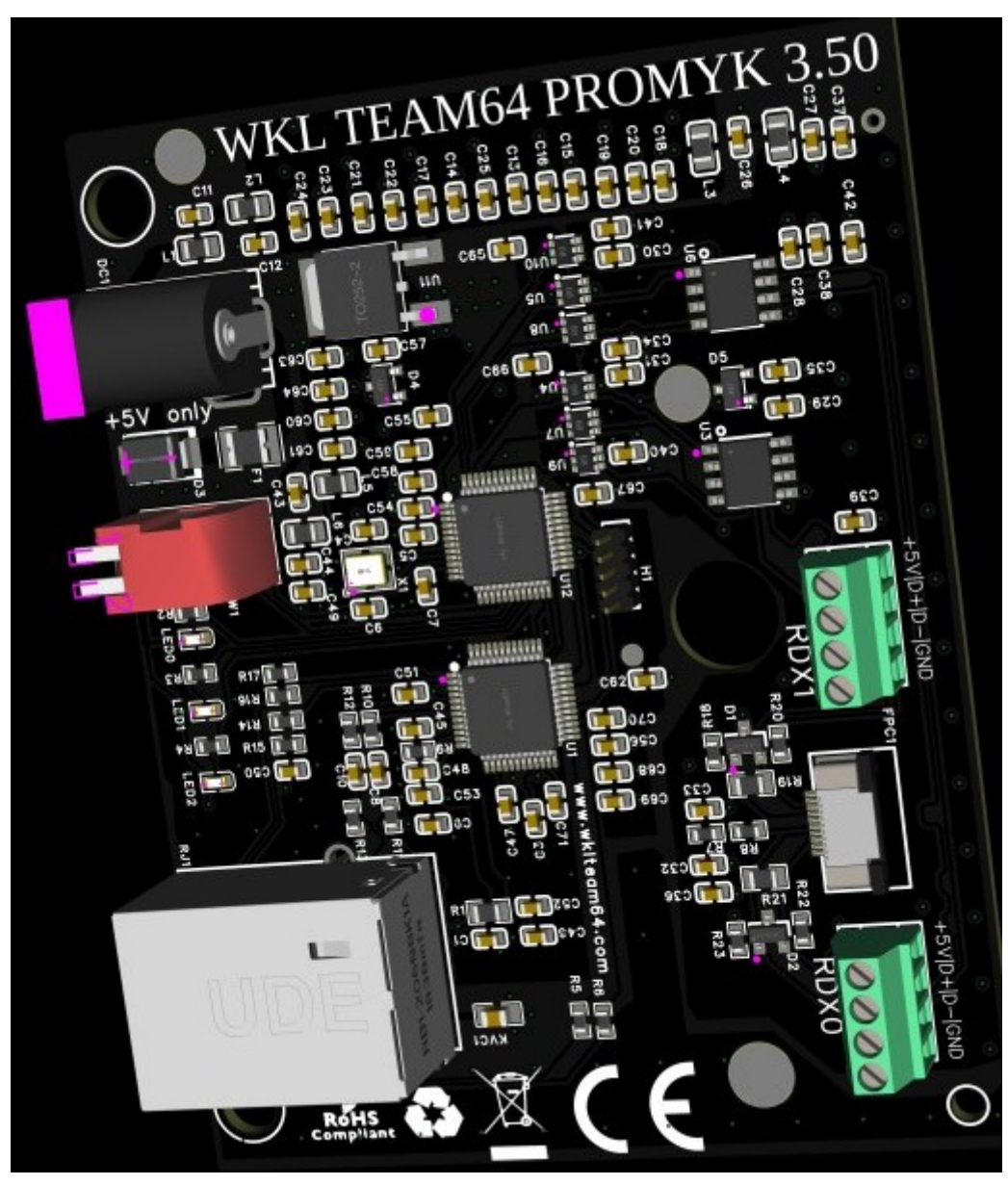

*Rysunek 59. Gniazda śrubowe RDX0 i RDX1 służą do podłączenia modułów radiowych DMX512 bez potrzeby lutowania*

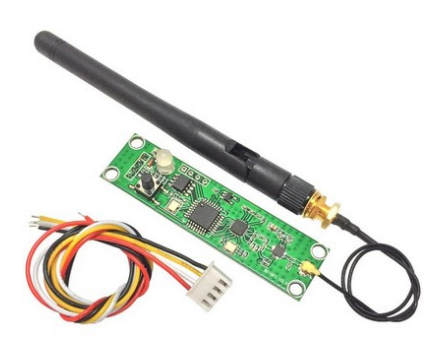

*Rysunek 60. Moduł radiowy DMX512 znany z portalu aukcyjnego, który można zamontować w środku obudowy bramki "PROMYK 3.50"*

Złącze DMX512 modułu radiowego jest pod spodem , opisy kabli:

- czerwony +5V
- $\bullet$  biały DATA + (A)
- żółty DATA (B)
- czarny GND

UWAGA : kolory kabli w niektórych wersjach modułów radiowych DMX512 mogą być pozamieniane ,najczęściej biały z żółtym.

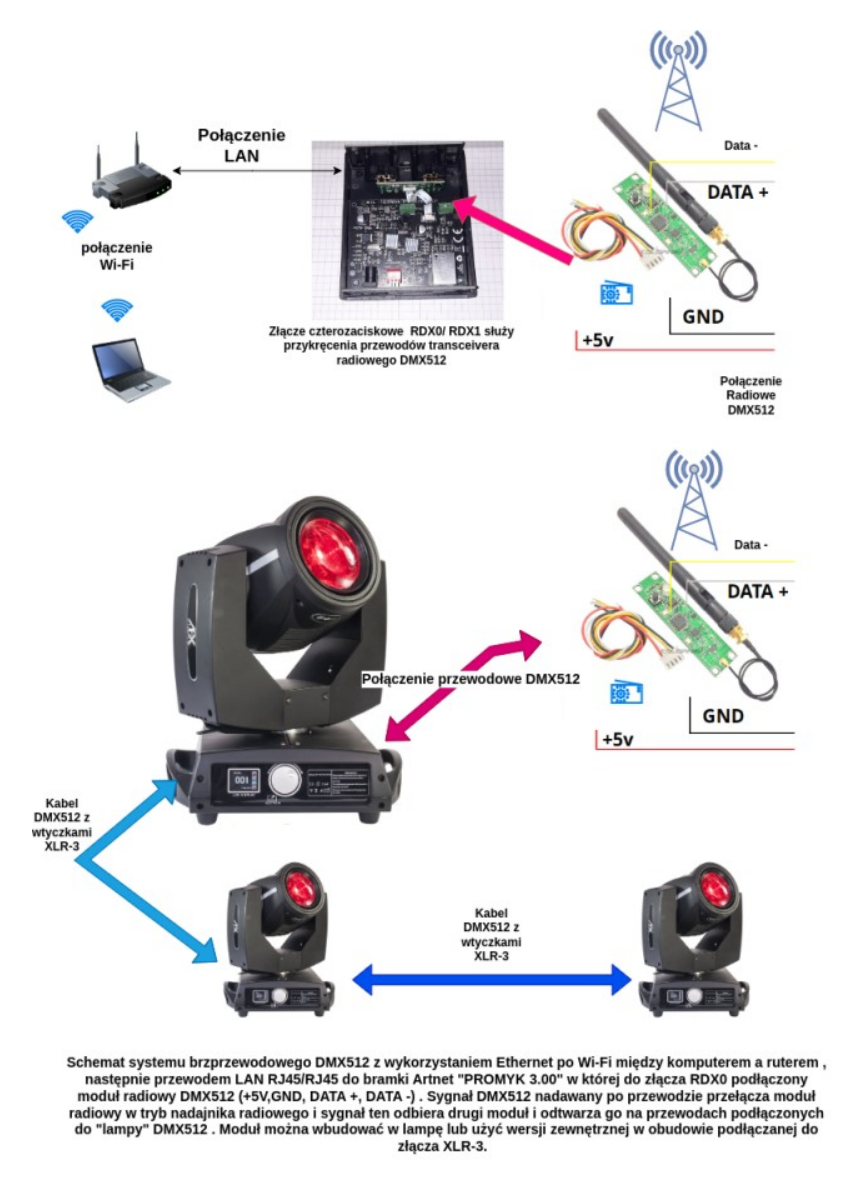

*Rysunek 61. Na zdjęciu powyżej pokazany jest przykład równoczesnego występowania dwóch rodzajów transmisji radiowych*

Na zdjęciu powyżej pokazany jest przykład równoczesnego występowania dwóch rodzajów transmisji radiowych :

- 1. Wi-Fi której punktem centralnym jest router i opiera się na standardach IEEE802.11. Każde urządzenie ma przydzielony adres IP . Częstotliwość nośna ma standardowo wartość 2.4GHz lub 5GHz .
- 2. Własny protokół komunikacji modułu radiowego o częstotliwości 2.4GHz niezgodny z Wi-Fi i nie można go połączyć z ruterem lub kartą sieciową bezprzewodową w komputerze.

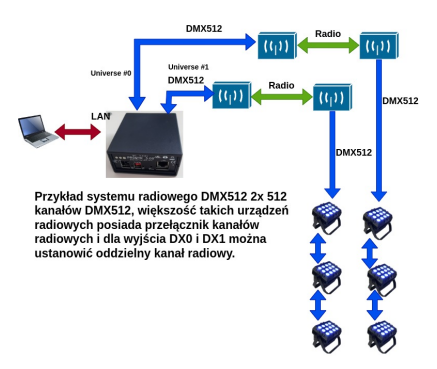

*Rysunek 62. Przykład systemu radiowego DMX512 2x 512 kanałów DMX512, większość takich urządzeń radiowych posiada przełącznik kanałów radiowych i dla wyjścia DX0 i DX1 można ustanowić oddzielny kanał radiowy.*

Moduł radiowy ma wymiary 70x18mm i doskonale mieści się pod górną pokrywą obudowy Z5 KRADEX. Zmieszczą się nawet dwa moduły. Najłatwiej jest zamontować moduł za pomocą 4 tulejek dystansowych o długości 10-15mm i wewnętrzym obustronnym gwintem M2-M3. Dioda LED i przycisk skierowane są do góry obudowy . Gniazdo anteny (średnica 6mm) można wyprowadzić na panel tylny lub przedni.

### **Więcej informacji o modułach radiowych dmx512 i możliwości ich montażu w obudowie bramki** :

- <https://youtu.be/AjKPy-j3ZCM> -film przedstawiący pracę tego modułu w zestawie z PROMYK 1.2, kulą świetlną DMX512 i oprogramowaniem "OSRAM" na android.
- <http://kwmatik.blogspot.com/2020/12/moduy-radiowe-dmx512-cz1-opis-moduu-i.html> opis modułów radiowych DMX512
- <https://wklteam64.blogspot.com/2024/01/przesyanie-bezprzewodowe-protokou.html> przykłady montażu w urządzeniu Bramka ART-NET DMX512 "PROMYK 3.00"

# <span id="page-50-0"></span>**Obsługa protokołu MODBUS TCP i konwersja do DMX512**

"PROMYK 3.50" obsługuje funkcje :

- FC03( READ Holding registers) ,
- FC06 (Write Single Holding Register)
- FC16 (Write Multiple Holding Registers).

Protokół MODBUS TCP jest bardzo popularny w automatyce przemysłowej i domowej, wszelkie panele HMI , sterowniki PLC, komputery z oprogramowaniem SCADA korzystające z tego protokołu wysyłając komendy w stronę "PROMYK 3.50" mogą sterować dowolnymi urządzeniami DMX512. Protokół Modbus TCP jest obsługiwany na porcie 502 (TCP) , dane dla rejestrów 4xxxx (holding registers) są odbierane i przetwarzane przez oprogramowanie urządzenia i wypuszczone na gniazdo DX0 DMX512 (rejestry 40001-40512). Rejestr 40001 to kanał nr 1 DMX512 i tak kolejno, ponieważ rejestry MODBUS TCP są 16bitowe a DMX512 jest 8 bitowy to do kanału DMX512 przekazywany jest tylko młodszy bajt, a starszy jest ignorowany. Protokół ARTNET i MODBUS w tej Bramce ARTNET/DMX512 działa równolegle i dla Universe nr 0 i 1 korzystają z tej samej przestrzeni adresowej , w przypadku działania aplikacji DMX512 tabela rejestrów zostanie zapisana. W ten sposób można podejrzeć całą przestrzeń DMX512 z wartościami (zadając pytania z maks. długością 64 rejestrów za pomocą aplikacji Automatyki a zapis robić aplikacją dla ARTNET

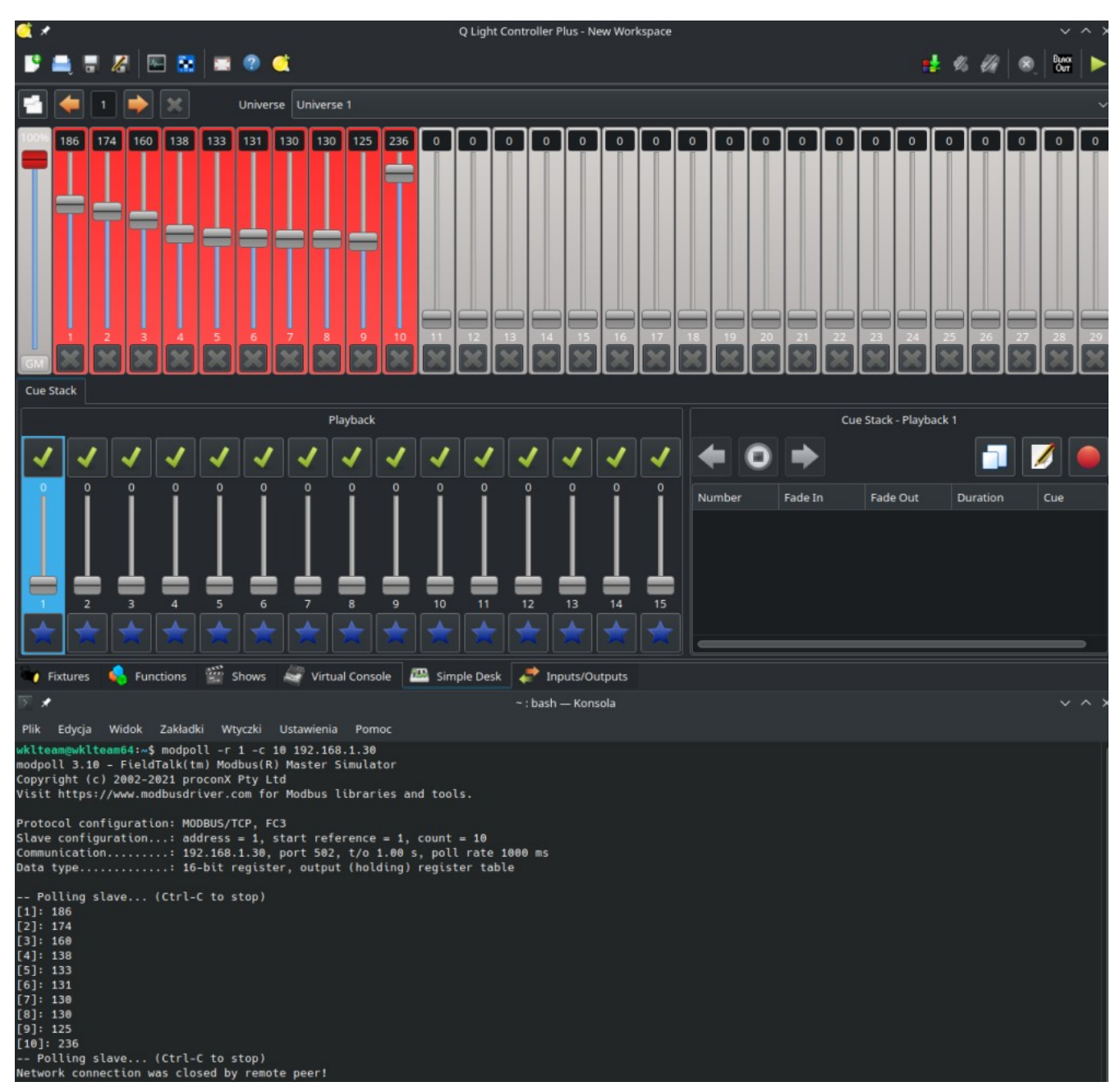

*Rysunek 63. Do testowania protokołu modbusTCP można użyć prostego programu* modpoll *dostępnego zarówno dla Windows i Linux. Na zdjęciu przykład jak diagnozować wysyłanie wartości DMX512 w stronę bramki i wyłapywać błędy np: w konfiguracji fixtures*

Wpisując komendę jak niżej zostanie odczytany stan 10 kanałów DMX512 i dziesięciu holding registers.

```
wklteam@wklteam64:~$ modpoll -r 1 -c 10 192.168.1.30
modpoll 3.10 - FieldTalk(tm) Modbus(R) Master Simulator
Copyright (c) 2002-2021 proconX Pty Ltd
Visit https://www.modbusdriver.com for Modbus libraries and tools.
Protocol configuration: MODBUS/TCP, FC3
Slave configuration...: address = 1, start reference = 1, count = 10Communication.........: 192.168.1.30, port 502, t/o 1.00 s, poll rate 1000 ms
Data type.............: 16-bit register, output (holding) register table
-- Polling slave... (Ctrl-C to stop)
[1]: 186
[2]: 174
[3]: 160
[4]: 138
[5]: 133
[6]: 131
[7]: 130
[8]: 130
[9]: 125
[10]: 236
-- Polling slave... (Ctrl-C to stop)
Network connection was closed by remote peer!
```
Do zapisu rejestrów 4xxxx należy użyć komendy:

modpoll.exe -r 1 -c 10 192.168.1.30 1 2 3 4 5 6 7 8 9 10

czyli następuje zapis od pierwszego rejestru , liczba rejestrów do zapisu 10 , adres IP jest to adres serwera MODBUSTCP , czyli adres IP "PROMYK 3.50" dla ustawień fabrycznych, liczby 1 2 3 4 5 6 7 8 9 10 to wartości kolejnych rejestrów. Gdy wartość argumentu -c jest równa 1 wtedy jest użyta funkcja FC06 , gdy jest większa niż jeden program operuje już funkcją FC16.

#### **Więcej o protokole MODBUS TCP:**

- <https://youtu.be/GxN24N-TVDg>film z przykładami działania "PROMYK 1.2 DX1 " na styku światów MODBUS TCP /ARTNET / DMX512
- <https://www.modbusdriver.com/modpoll.html>
- <https://zestapro.pl/2020/07/09/podstawy-i-symulacja-komunikacji-modbus->tcp-ip-modrsim2webhmi/
- <https://en.wikipedia.org/wiki/Modbus>
- <http://en.radzio.dxp.pl/modbus-master-simulator/>
- <https://www.multiprojekt.pl/>

# <span id="page-53-0"></span>**Diagnostyka i wykrywanie błędów**

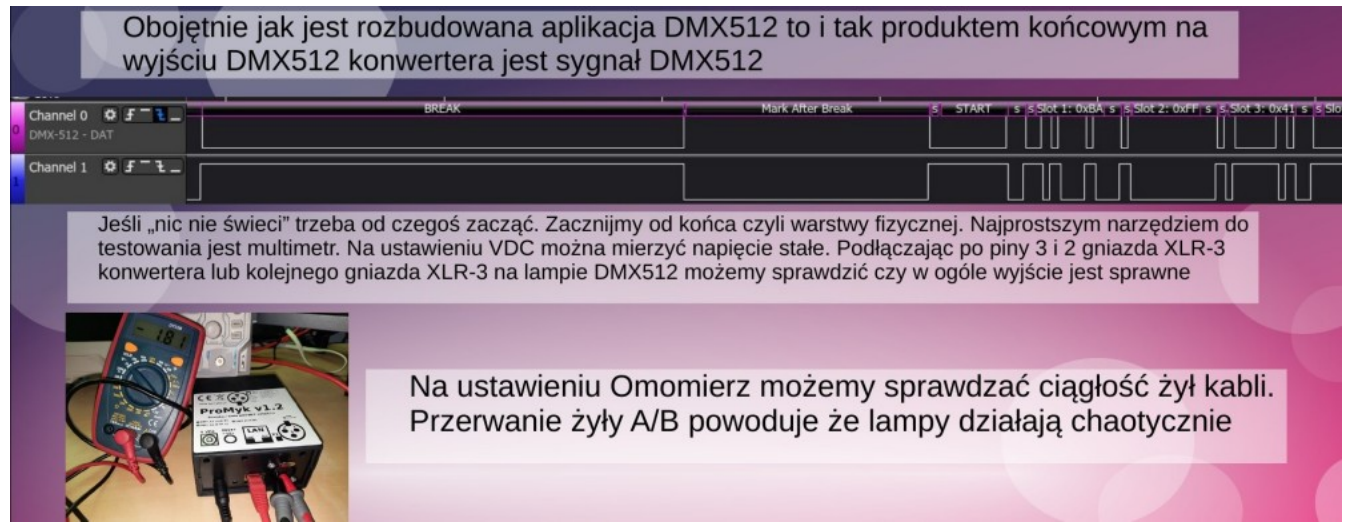

*Rysunek 64. Do analizy sygnału DMX512 może służyć multimetr na zakresie* DC*, jest to pomiar niedokładny ale skuteczny aby zorientować się do stanu wyjścia.*

|                                                                                                    | "enpls0                                  |                                  |                                        |                                                                        |               |
|----------------------------------------------------------------------------------------------------|------------------------------------------|----------------------------------|----------------------------------------|------------------------------------------------------------------------|---------------|
| Przechwytuj Analizuj Statystyki Telefonia Bezprzewodowe Narzędzia Pomoc                                                                                |                                          | <b>LIDD. DIV. JULIER</b>         | <b>ZERO PRO PRIZ</b>                   | 2.255.255.255                                                          | DMX Ch.       |
| $100 - 7879 + 571$                                                                                                    |                                          | 1188 610, 561057                 | 2.0.0.2                                | 2.255.255.255                                                          | DMX Ch.       |
| dp.port==6454                                                                                                    |                                          | 1188 610, 594537                 | 2.0.0.2                                |                                                                        |               |
| Time<br>Protocol Length Info<br>Source<br>Destination                                                                                                  |                                          |                                  |                                        | 2.255.255.255                                                          | <b>DMX Ch</b> |
| 192.168.1.104<br>DMX Ch.<br>192.168.1.255<br>10.00000<br>192.168.1.104<br>192.168.1.255<br>DMX Ch.<br>2 0.009085324                                    | 572 ArtDMX (0x5000<br>572 ArtDMX (0x5000 | 1188 610.594644                  | 2.0.0.2                                | 2.255.255.255                                                          | DMX Ch        |
| 192.168.1.255<br>DMX Ch.<br>572 ArtDMX<br>192.168.1.104<br>3 0.025378711                                                                               |                                          | 1188 610.594731                  | 2.0.0.2                                | 2.255.255.255                                                          |               |
| 192.168.1.255<br>48.833995548<br>192.168.1.104<br>DMX Ch.<br>572 ArtDMX<br>192.168.1.255<br>DMX Ch.<br>5 8.849999435<br>192.168.1.104<br>572 ArtDMX    | (8x5000<br>(@x5000                       |                                  |                                        |                                                                        | DMX Ch        |
| 192.168.1.104<br>192.168.1.255<br>DMX Ch.<br>6 8.858989085                                                                                             | 572 ArtDMX (@x5000                       | 1188 610 594816                  | 2.0.0.2                                | 2.255.255.255                                                          | DMX Ch        |
| 192.168.1.104<br>192.168.1.255<br>DMX Ch.<br>572 ArtDMX<br>78.075008722<br>192.168.1.104<br>192.168.1.255<br>DNX Ch.<br>572 ArtDMX<br>88.084016971     | 18x5000<br>(8x5000                       |                                  |                                        |                                                                        |               |
| 192.168.1.184<br>192.168.1.255<br>DMX Ch.<br>572 ArtDMX<br>9 8.899978721                                                                               | (0x5000                                  |                                  |                                        | > Frame 85: 572 bytes on wire (4576 bits), 572 bytes captured (4576 bi |               |
| 192.168.1.184<br>DMX Ch.<br>100.108968470<br>192.168.1.255<br>110.124990582<br>192.168.1.104<br>192.168.1.255<br>DMX Ch.<br>572 ArtDMX                 | 572 ArtDMX (8x5000<br>10x5000            |                                  |                                        |                                                                        |               |
| 192.168.1.104<br>12 0.134424420<br>192.168.1.255<br>DMX Ch.<br>572 ArtDMX                                                                              | (0x5000                                  |                                  |                                        | Ethernet II, Src: Dell 29:89:01 (ec:f4:bb:29:89:01), Dst: Broadcast    |               |
| 192.168.1.104<br>192.168.1.255<br>DMX Ch.<br>572 ArtDMX<br>13 0.149976344<br>572 ArtDMX<br>192.168.1.255<br>DMX Ch.<br>14 0.159468619<br>192.168.1.104 | (0x5000)<br>(0x5000                      |                                  |                                        | > Internet Protocol Version 4, Src: 2.0.0.2, Dst: 2.255.255.255        |               |
|                                                                                                    |                                          |                                  |                                        |                                                                        |               |
| User Datagram Protocol, Src Port: 6454, Dst Port: 6454                                                                                                 |                                          |                                  |                                        | User Datagram Protocol, Src Port: 6454, Dst Port: 6454                 |               |
| Art-Net, Opcode: ArtDMX (8x500)<br>@ Descriptor Header                                                                                                 |                                          | Art-Net, Opcode: ArtDMX (0x5000) |                                        |                                                                        |               |
| ID: Art-Net                                                                                                    |                                          | > DMX Channels                   |                                        |                                                                        |               |
| OpCode: ArtDMX (0x5000)<br>ProtVer: 14                                                                                                    |                                          |                                  |                                        |                                                                        |               |
| ArtDMX packet                                                                                                    |                                          |                                  |                                        |                                                                        |               |
| Sequence:<br>Physical: (                                                                                                    |                                          |                                  |                                        | <b>WIRESHARK</b> - popularny sniffer dostępny na wiele                 |               |
| Universe: 0                                                                                                    |                                          |                                  |                                        |                                                                        |               |
| Length: 512<br>DMX Channels                                                                                                    |                                          |                                  | systemów operacyjnych. Sniffery, zwane |                                                                        |               |
| $9x001$ :                                                                                                    |                                          |                                  |                                        |                                                                        |               |
| <b>@x@11</b><br>9x921                                                                                                    |                                          |                                  |                                        | teżanalizatorami sieciowymi lub analizatorami pakietów                 |               |
|                                                                                                    |                                          |                                  |                                        | są cennymi narzędziami administratorów sieci,                          |               |
|                                                                                                    |                                          |                                  |                                        |                                                                        |               |
|                                                                                                    |                                          |                                  |                                        | zaawansowanych użytkowników oraz entuzjastów.                          |               |
|                                                                                                    |                                          |                                  |                                        |                                                                        |               |
|                                                                                                    |                                          |                                  |                                        | Pozwalają śledzić pakiety przesyłane przez wybrany                     |               |
|                                                                                                    |                                          |                                  |                                        |                                                                        |               |
|                                                                                                    |                                          |                                  |                                        | interfejs sieciowy i dzięki temu rozwiązywać problemy z                |               |
|                                                                                                    |                                          |                                  |                                        | aplikacjami sieciowymi lub też podglądać sposób                        |               |
|                                                                                                    |                                          |                                  |                                        |                                                                        |               |
|                                                                                                    |                                          |                                  | wymiany danych przez daną aplikację.   |                                                                        |               |
|                                                                                                    |                                          |                                  |                                        |                                                                        |               |
|                                                                                                    |                                          |                                  |                                        |                                                                        |               |
|                                                                                                    |                                          |                                  |                                        |                                                                        |               |
|                                                                                                    |                                          |                                  |                                        |                                                                        |               |

*Rysunek 65. Wireshark darmowa aplikacja do analizy pakietów sieci komputerowej*

Aby włączyć filtr dla ramek ART-NET należy wpisać

udp.port=6454

Ramki z Opcode 0x5000 ArtDMX zawierają informację dla wyjść DMX512 z wartościami kanałów i numerem Universe. Jak na obrazku na poprzeniej stronie należy rozwinąć część podświetloną Jeśli brak ramek ARTNET to należy sprawdzić czy firewall nie blokuje danej aplikacji DMX512 lub czy ona sama się nie przyblokowała. Jeśli ramki ARTNET są należy spojrzeć na jaki nr Universe jest nadawany.

# <span id="page-54-0"></span>**Definicje i symbole użyte w instrukcji**

## <span id="page-54-1"></span>**Protokół Art-net**

ARTNET - to komputerowy protokół komunikacyjny oparty na standardzie UDP / IP , który ma na celu uproszczenie przesyłania ramek DMX . Może być przesyłany drogą kablową(miedź i światłowód) i radiową (WI-FI). Dzięki temu interfejsy sieciowe opierające się o ten protokół nie wymagają zainstalowania sterowników. Do obserwacji ramek tego protokołu używa się znanych i popularnych narzędzi sieciowych jak : WIRESHARK ,TCPDUMP ,TSHARK itp. Ostatnia wersja numer 4 pochodzi z 2016 i może obsłużyć do 32768 Universe'ów, jest otwarty i zwolniony od opłat , dzięki temu liczba aplikacji DMX512 zgodnych z nim jest ogromna, większa niż dla standardu OPEN ENTTEC. Do przesyłania ramek ART-NET używany jest protokół UDP (ang. User Datagram Protocol) i wykorzystany jest port nr 6454. Na tym porcie jest urządzenia ART-NET nasłuchują i odsyłają komunikaty do aplikacji sterujących. Dlatego powinien być on odblokowany na firewall. W aplikacji DMX512 ustawia się numer Universe i aby dane sterowały oświetleniem poprzez złącze XLR-3 (xlr-5) taki sam numer Universe musi byc ustawiony na bramce ARTNET. Natywna sieć IP dla ARTNET (PRIMARY) to 2.x.x.x/8 , a (SECONDARY) 10.x.x.x/8. Oprócz tego może działać także na innych adresacjach.

**strona domowa organizacji** :<https://art-net.org.uk/>

### <span id="page-54-2"></span>**Protokół DMX512**

DMX512 - standard cyfrowej komunikacji sieciowej najczęściej stosowany w systemach sterowania oświetleniem (blendery, głowy, stroboskopy, skanery, reflektory, świecące podłogi, itp.) i efektami scenicznymi (wytwornice dymu, wyrzutnie konfetti) na koncertach, w teatrach, itp. Sterowanie odbywa się zazwyczaj z poziomu konsoli sterującej realizatora. Standard opracowany został w 1986 r. przez Amerykański Instytut Technik Scenicznych (USITT). Dopiero w 1990r. otrzymał nazwę DMX512. Sygnał przesyłany jest poprzez magistralę RS-485, praktycznie 2 przewody na których są przeciwstawne stany, czyli jest totransmisja różnicowa. Standardy elektryczne są takie same jak dla standardu RS-485. Przewód masy nie jest konieczny, ponieważ nośnikiem informacji jest różnicapotencjału pomiędzy przewodami Data+ i Data-.Maksymalna liczba urządzeń w jednej linii to 32 sztuki bez zastosowania wzmacniacza sygnału. Można jednak zwiększyć pojemność systemu, stosując specjalne aktywne rozdzielacze. System posiada pojemność 512 niezależnych kanałów, z których każdy może przyjąć jeden z 256 poziomów. Standardowo urządzenia do przesyłania dmx512 używają wtyczek i gniazd XLR3 i XLR5.

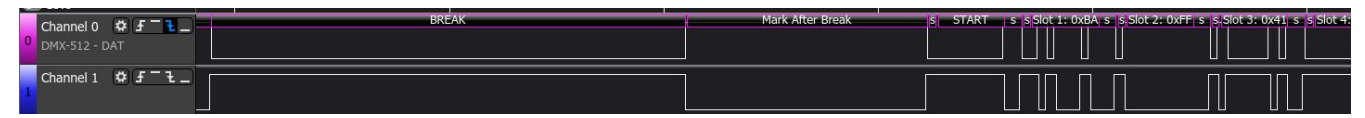

*Rysunek 66. Na obrazku powyżej pokazany został początek przebieg sygnału DMX512 . Kluczowe czasy BREAK i MAB oraz START CODE o zerowej wartości są początkiem każdej ramki DMX512 . Górny przebieg to napięcie na DATA+ , a niższy DATA-*

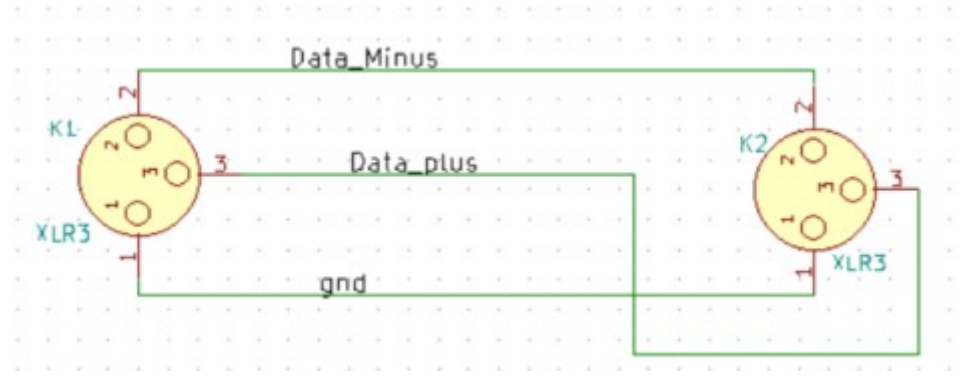

*Rysunek 67. Typowy schemat kabla DMX512*

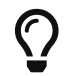

Zdarzają się sytuacje, że z wygody i oszczędności do łączenia

#### **Materiały dodatkowe** :

- film będący wprowadzeniem do zagadnienia sterowania oświetleniem : [https://youtu.be/](https://youtu.be/v_h3T4_BerI?si=xgh6Q_beBZDyqOMV) [v\\_h3T4\\_BerI?si=xgh6Q\\_beBZDyqOMV](https://youtu.be/v_h3T4_BerI?si=xgh6Q_beBZDyqOMV)
- blog techniczny WKL-TEAM64 [https://wklteam64.blogspot.com/2023/02/mini-kompedium](https://wklteam64.blogspot.com/2023/02/mini-kompedium-wiedzy-o-dmx512-w-2023.html)[wiedzy-o-dmx512-w-2023.html](https://wklteam64.blogspot.com/2023/02/mini-kompedium-wiedzy-o-dmx512-w-2023.html)
- <http://www.theater-technisch-lab.nl/dmxen.htm>
- <https://pl.wikipedia.org/wiki/DMX512>
- <https://www.ledyilighting.com/pl/everything-you-need-to-know-about-dmx512-control/>

### <span id="page-55-0"></span>**Protokół RDM**

RDM - w wielkim skrócie RDM to protokół, który umożliwia urządzeniom przesyłanie informacji zwrotnych od urządzeń DMX512 (par RGB, głowa , laser itp) do sterownika oświetlenia za pomocą DMX512. W typowych aplikacjach DMX512 jak QLC+, Freestyler oraz urządzeniach DMX512 jest on nieobecny.

# <span id="page-56-0"></span>**Tabela specyfikacji technicznej "PROMYK 3.50" w zależności od wersji oprogramowania**

*Table 1. Możliwości urządzenia Bramka ART-NET DMX512 "PROMYK 3.50" w zależności od wersji oprogramowania*

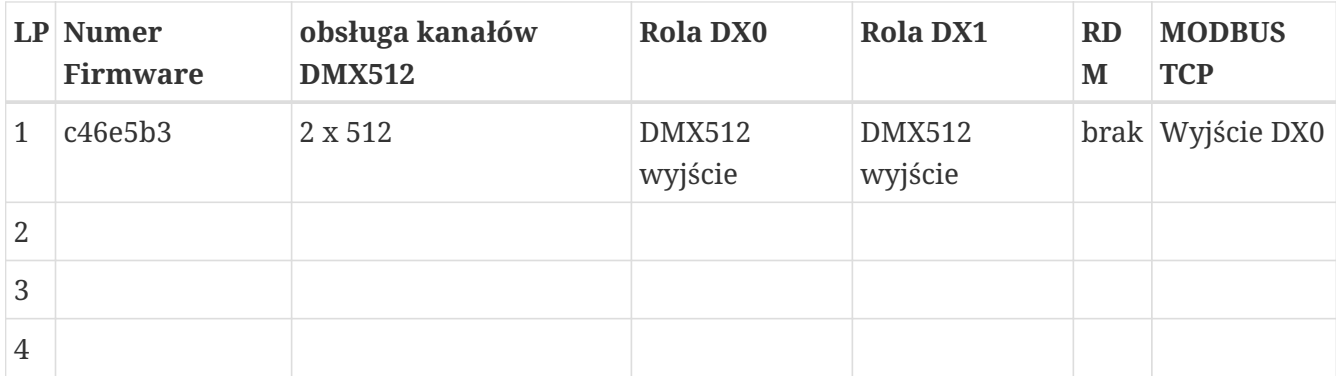

# <span id="page-57-0"></span>**Index**